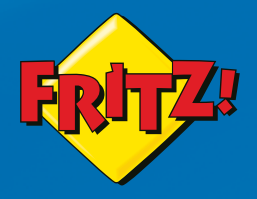

**Manual**

• avm.de/en/service/manuals

**Support** 

**•** avm.de/en/support

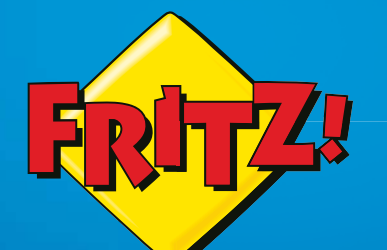

# FRITZ!Powerline 546E

# Installation and Installa Operation Operati Customer Service<br>Manual<br>avm.de/en/service/manuals<br>avm.de/en/support<br>avm.de/en/support<br>Operation

 $F_R$ ITZ! POWERLINE  $\bigcirc$  on/off WLAN . WPS Powerline . Security

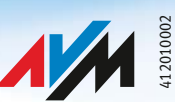

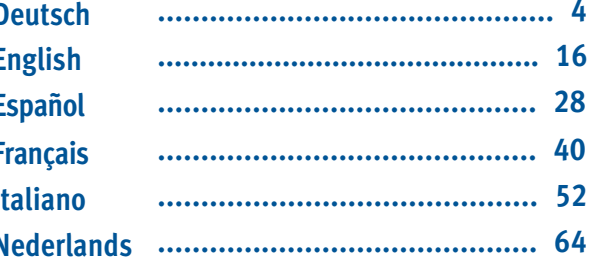

# **Lieferumfang**

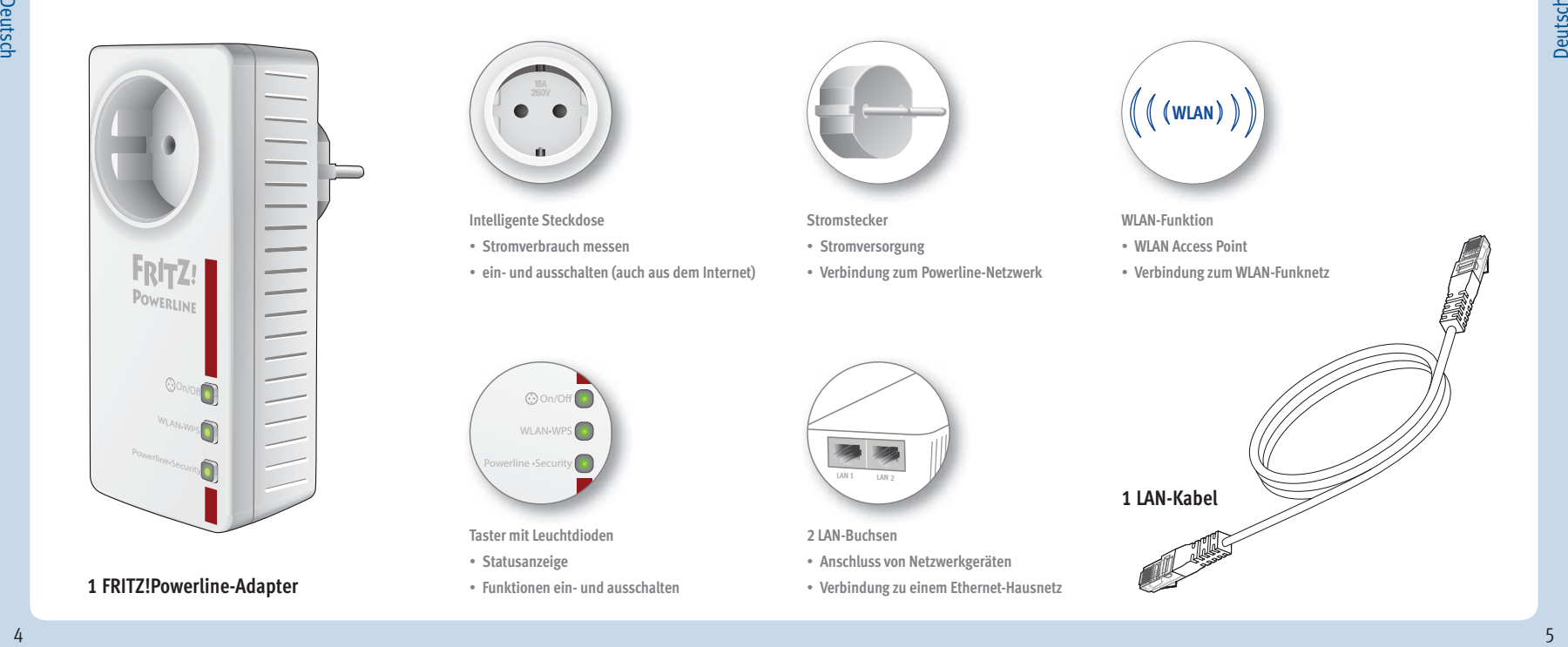

#### **1 FRITZ!Powerline-Adapter**

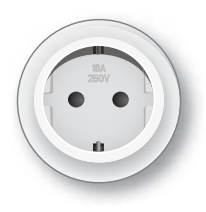

**Intelligente Steckdose**

- **Stromverbrauch messen**
- **ein- und ausschalten (auch aus dem Internet)**

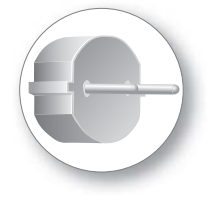

**Stromstecker**

- **Stromversorgung**
- **Verbindung zum Powerline-Netzwerk**

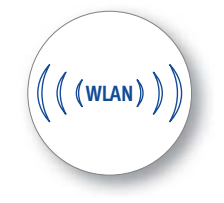

**WLAN-Funktion**

- **WLAN Access Point**
- **Verbindung zum WLAN-Funknetz**

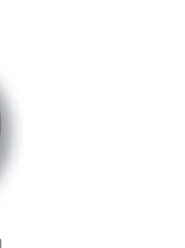

**Taster mit Leuchtdioden**

 $\odot$  On/Of WLAN<sub>\*</sub>WP **Powerline · Secur** 

- **Statusanzeige**
- **Funktionen ein- und ausschalten**

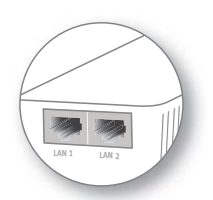

**2 LAN-Buchsen**

- **Anschluss von Netzwerkgeräten**
- **Verbindung zu einem Ethernet-Hausnetz**

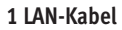

## **Das ist FRITZ!Powerline 546E**

Dieser Schnelleinstieg zeigt Ihnen die Einsatz- und Bedienmöglichkeiten Ihres FRITZ!Powerline 546E. Umfassende Informationen und technische Details fi nden Sie im PDF-Handbuch auf unserer Internetseite **avm.de/service**

FRITZ!Powerline 546E ist ein Powerline-Adapter, der Ihr bestehendes Powerline-Netzwerk erweitert und mit Ihren WLAN- und Netzwerkgeräten als Zugangspunkt zu Ihrem Heimnetz und Ihrem Internetrouter genutzt werden kann.

FRITZ!Powerline 546E hat eine intelligente schaltbare Steckdose, mit der Sie den Energieverbrauch elektrischer Geräte messen und aufzeichnen können.

Für die Einstellungen der intelligenten Steckdose und anderer Geräteeinstellungen hat FRITZ!Powerline 546E eine Benutzeroberfläche, die Sie auf allen angeschlossenen Geräten in einem Internethrowser öffnen können.

In der Benutzeroberfl äche können Sie unter anderem die Betriebsart Ihres FRITZ!Powerline 546E wechseln. Mit einem Betriebsartwechsel machen Sie Ihren Powerline-Adapter zu einem reinen WLAN-Repeater für die Erweiterung Ihres WLAN-Funknetzes oder einer LAN-Brücke für die Erweiterung Ihrer Ethernet-Hausverkabelung.

Mit diesen Eigenschaften ist FRITZ!Powerline 546E ein vielseitig einsetzbares Gerät, das die Reichweite Ihres Heimnetzes über Powerline, über WLAN- und über LAN-Verbindungen erweitern kann.

Wir wünschen Ihnen viel Spaß mit Ihrem FRTIZ!Powerline 546F.

# **Sicherheit**

- Betreiben Sie FRITZ!Powerline 546E an einem trockenen und staubfreien Ort ohne direkte Sonneneinstrahlung und sorgen Sie für ausreichende Belüftung.
- FRITZ!Powerline 546E ist für die Verwendung in Gebäuden vorgesehen. Es dürfen keine Flüssigkeiten in das Innere des Adapters eindringen.
- Es dürfen keine FRITZ!Powerline-Adapter hintereinander gesteckt werden.
- Öffnen Sie FRITZ!Powerline 546E nicht. Durch Öffnen und/oder unsachgemäße Reparaturen können Sie sich in Gefahr bringen.
- Trennen Sie FRITZ!Powerline 546E vor der Reinigung vom Stromnetz. Verwenden Sie für die Reinigung ein feuchtes Tuch.

# **FRITZ!Powerline 546E richtig verwenden**

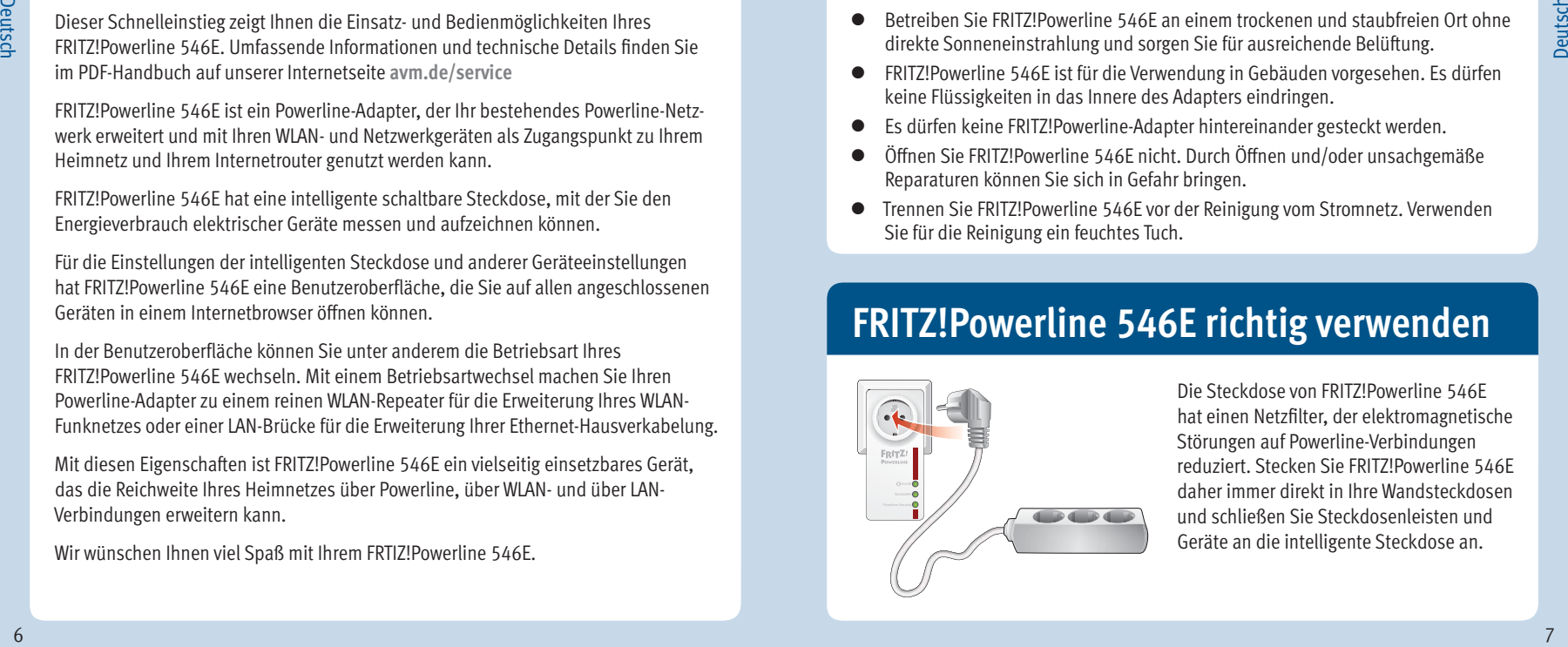

Die Steckdose von FRITZ!Powerline 546E hat einen Netzfilter, der elektromagnetische Störungen auf Powerline-Verbindungen reduziert. Stecken Sie FRITZ!Powerline 546E daher immer direkt in Ihre Wandsteckdosen und schließen Sie Steckdosenleisten und Geräte an die intelligente Steckdose an.

### **FRITZ!Powerline 546E erweitert Ihr Powerline-Netzwerk**

FRITZ!Powerline 546E einbinden

- 1. Stecken Sie FRITZ!Powerline 546E in eine Steckdose in der Nähe eines Powerline-Adapters Ihres vorhandenen Powerline-Netzwerks. Warten Sie ,bis die Leuchtdiode **Powerline** blinkt.
- 2. Drücken Sie eine Sekunde lang auf den mit **Security**, **Pair** oder ähnlich beschrifteten Taster eines Adapters in Ihrem vorhandenen Powerline-Netzwerk.
- 3. Drücken Sie innerhalb von zwei Minuten ca. sechs Sekunden lang auf den Taster **Powerline** von FRITZ! Powerline 546E. Die Leuchtdiode **Powerline** blinkt schnell. Sobald sie konstant leuchtet, ist die Powerline-Verbindung hergestellt.
- 4. Sie können FRITZ!Powerline 546E jetzt an jeder beliebigen Steckdose verwenden.

bestehendes Powerline-Netzwerk

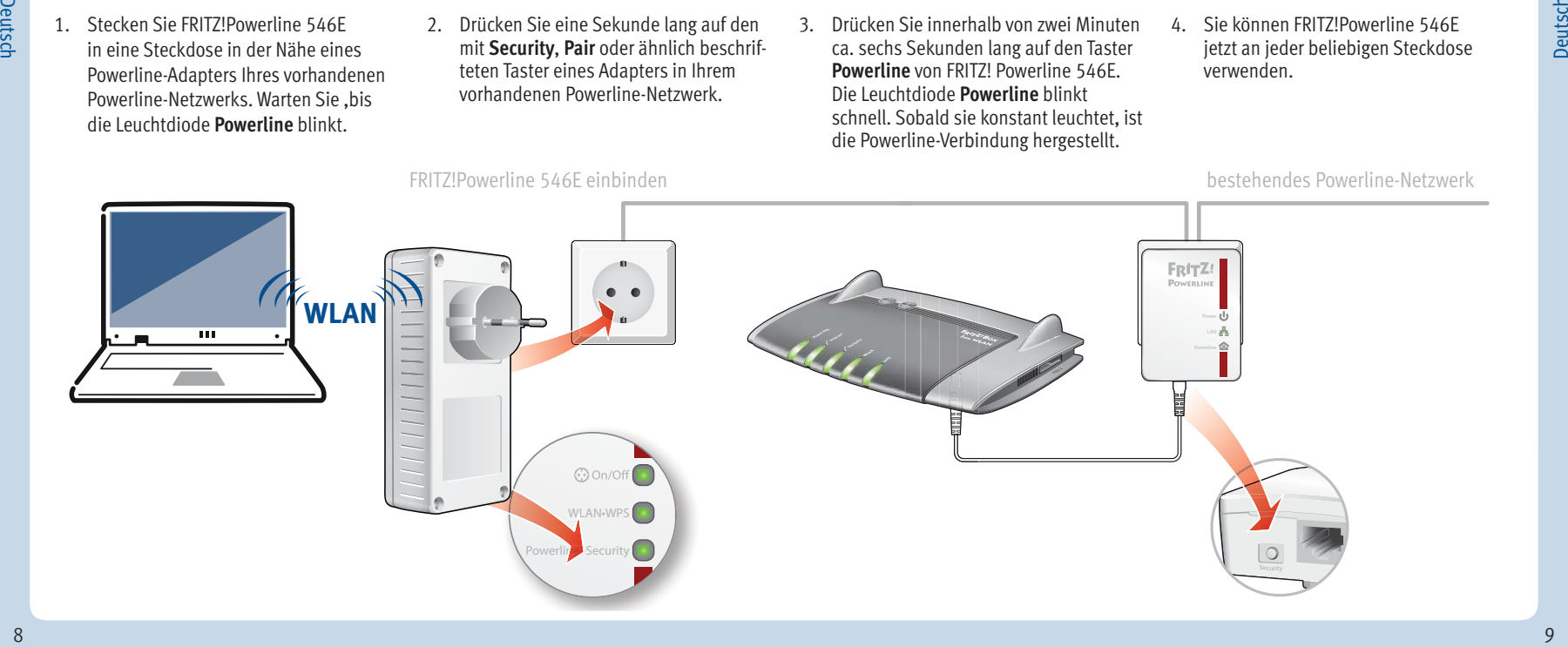

# **WLAN- und Netzwerkgeräte anschließen**

Mit Ihren WLAN- und Netzwerkgeräten nutzen Sie FRITZ!Powerline 546E als Zugangspunkt zu Ihrem Heimnetz und Ihrem Internetrouter.

So verbinden Sie Ihre WLAN-Geräte, wie Smartphones oder Laptops, die das Schnellverbindungsverfahren WPS unterstützen, mit FRITZ!Powerline 546E:

- 1. Drücken Sie den Taster **WLAN** an FRITZ!Powerline 546E bis er blinkt.
- 2. Starten Sie innerhalb von zwei Minuten WPS an Ihrem WLAN-Gerät.

Wenn Ihr WLAN-Gerät das Schnellverbindungsverfahren WPS nicht unterstützt:

- 1. Ziehen Sie FRITZ!Powerline 546E aus der Steckdose und notieren Sie sich den **WLAN-Netzwerkschlüssel** von der Geräterückseite.
- 2. Starten Sie die WLAN-Software Ihres WLAN-Geräts und geben Sie darin den **WLAN-Netzwerkschlüssel** ein.

Wenn Sie ein kabelgebundenes Netzwerkgerät einsetzen möchten:

**Uber Powerline anschließen** LAN-Kabel an einer der LAN-Buchsen von FRITZ!Powerline 546E an. Example: CAP Schließen Sie Ihr Netzwerkgerät mit einem

C031.452.00.000.001 **Serien-Nr.:** bc :05:43:0e:f 9:31 ABCD-EFGH-IJKL-MNOP 3779 8981 1562 8981 1234 FRITZ!Powerline 546E **Powerline-Geräte-Kennwort: Powerline-MAC/AIN:** 230 V~; 50 Hz; Max. 10A **Artikel-Nr.:** 2000 2573  **On/Off** Ʊ **kurz:** Steckdose an/aus **WLAN** Ʊ **kurz:** WLAN an/ausƱ **lang:** WPS-Anmelden **Powerline** Ʊ **kurz:** Powerline an/ausƱ **lang:** Anmelden © AVM GmbH + www.avm.de **WLAN-Netzwerkschlüssel (WPA2/WPA): Tasterbelegung:** 10 Michael Michael Michael Michael Michael Michael Michael Michael Michael Michael Michael Michael Michael Michael Michael Michael Michael Michael Michael Michael Michael Michael Michael Michael Michael Michael Michael M

Diese Werte sind Beispiele.Übernehmen Sie diese Werte **nicht** in Ihre Einstellungen.

# **Benutzeroberfl äche**

Öffnen Sie die FRITZ!Powerline 546E-Benutzeroberfläche in Ihrem Internetbrowser mit

- **fritz.powerline**, wenn FRITZ!Powerline 546E mit einer FRITZ!Box verbunden ist.
- **192.168.178.2**, wenn FRITZ!Powerline 546E **nochnicht** mit einem Router verbunden ist.
- der **<IP-Adresse>**. Die IP-Adresse wird von Ihrem Internetrouter vergeben, sobald sich ein oder mehrere FRITZ!Powerline 546E in Ihrem Heimnetz befinden.

In der Benutzeroberfläche können Sie zum Beispiel Einstellungen für die Steckdose einrichten, die Leuchtdioden der Taster ein- und ausschalten, die Betriebsart wechseln oder ein FRITZ!OS Firmware-Update durchführen.

# **Ein Ethernet-Hausnetz erweitern**

Sie können FRITZ!Powerline 546E als LAN-Brücke in Ihrem Ethernet-Hausnetz einsetzen.

- 1. Starten Sie einen Internetbrowser und geben Sie **fritz.powerline** in die Adresszeile ein. Die FRITZ!Powerline 546E-Benutzeroberfläche wird geöffnet.
- 2. Öff nen Sie **System/Betriebsart** und klicken Sie **Betriebsart ändern**.
- 3. Wählen Sie **LAN-Brücke** und klicken Sie **Weiter**. Ein Assistent wird gestartet und führt Sie druch die Einrichtung.
- 4. Klicken Sie auf **Fertigstellen**.
- 5. Verbinden Sie Ihre WLAN- und Netzwerkgeräte mit FRITZ!Powerline 546E.

## **Ein WLAN-Funknetz erweitern**

Sie können FRITZ!Powerline 546E als WLAN-Repeater einsetzen.

- 1. Starten Sie einen Internetbrowser und geben Sie **fritz.powerline** in die Adresszeile ein. Die FRITZ!Powerline 546E-Benutzeroberfläche wird geöffnet.
- 2. Öff nen Sie **System/Betriebsart** und klicken Sie **Betriebsart ändern**.
- 3. Wählen Sie **WLAN-Brücke** und klicken Sie **Weiter**. Ein Assistent wird gestartet und führt Sie druch die Einrichtung.
- 4. Klicken Sie auf **Fertigstellen**.
- 5. Wenn FRITZ!Powerline 546E über eine Powerline- oder eine LAN-Verbindung mit Ihrem Router verbunden ist, dann trennen Sie diese Verbindung. FRITZ!Powerline 546E darf **nur mit einer** Verbindungsart mit Ihrem Router verbunden sein.
- 6. Verbinden Sie Ihre WLAN- und Netzwerkgeräte mit FRITZ!Powerline 546E.

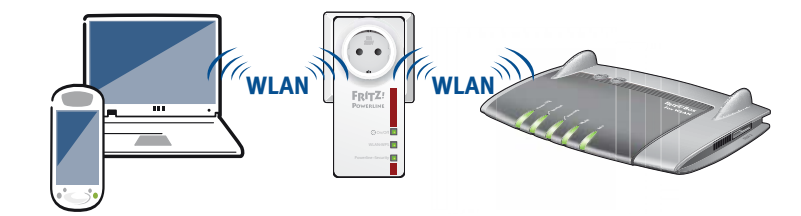

### **Statusanzeige und Bedienung**

Sie können FRITZ!Powerline 546E mit drei Tastern manuell bedienen.

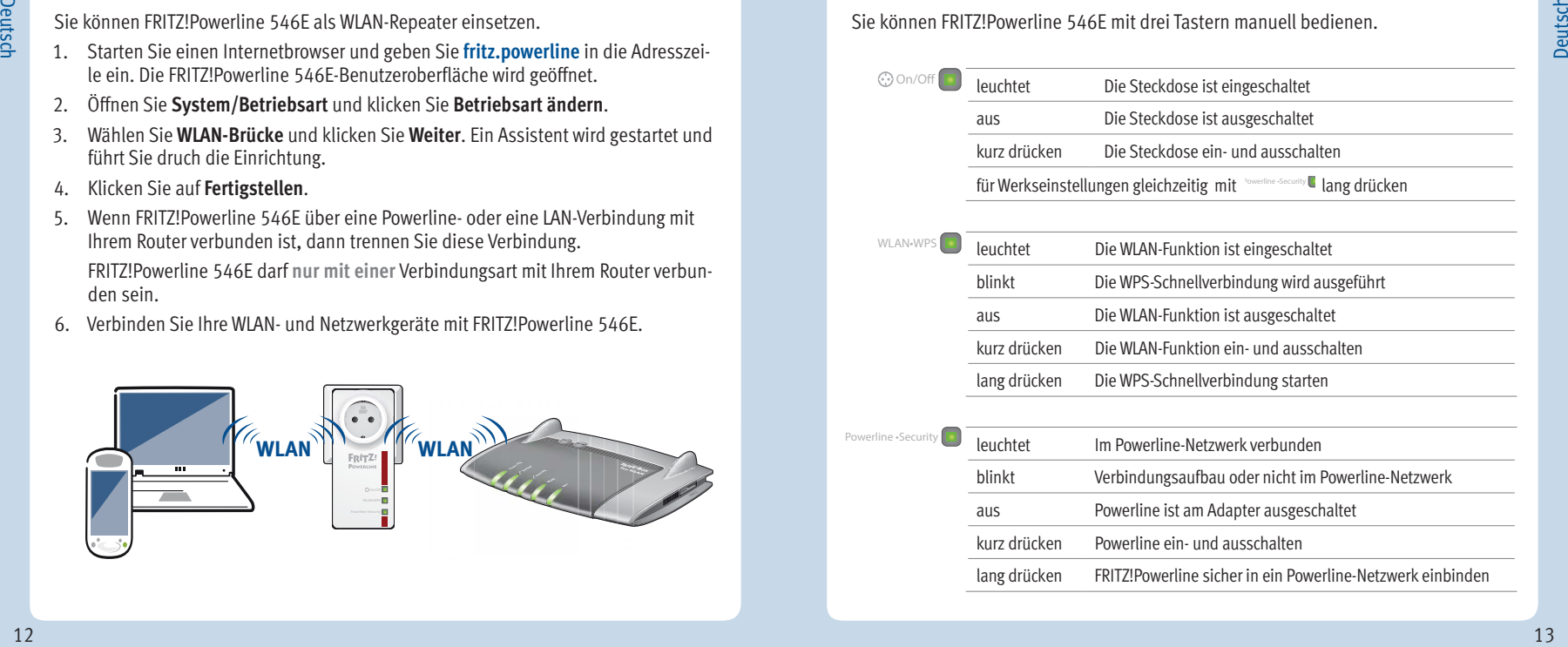

# Deutsch

## **Eigenschaften**

- **Deutsch**
- erweitert das Heimnetz über die Stromleitung ohne neue Kabelverlegung
- Powerline-Übertragung bis zu 500 MBit/s: Fotos, Musik, HD- und 3-D-Video, VoIP, Surfen, Gaming
- WLAN bis zu 300 MBit/s (2,4 GHz) verbindet Computer, Tablet, Smartphone, Drucker, und andere Netzwerkgeräte
- 2 x Fast Ethernet (100 MBit/s) für den Anschluss von TV, Blue-ray, HiFi, Spielekonsole
- Steckdose mit intelligenter Schaltung, Verbrauchsmessung / -auswertung; für Geräte bis 2.300 W, max. 10 A
- WLAN-Sicherheit mit WPA2, einfache Einrichtung mit WPS per Tastendruck
- Powerline-Verbindung per Tastendruck; sicher verschlüsselt mit AES-128-Bit
- WLAN-Reichweitenverlängerung (Repeaterfunktion) einstellbar
- kompatibel zu IEEE P1901
- eigene Benutzeroberfl äche: **http://fritz.powerline**

#### **Entsorgung**

FRITZ!Powerline 546E und Kabel dürfen gemäß europäischen Vorgaben und deutschem Elektro- und Elektronikgesetz (ElektroG) nicht über den Hausmüll entsorgt werden. Bitte bringen Sie sie nach der Verwendung zu den Sammelstellen der Kommune.

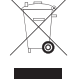

# **CE-Erklärung**

Hiermit erklärt AVM, dass sich das Gerät in Übereinstimmung mit den grundlegenden Anforderungen und den anderen relevanten Vorschriften der Richtlinien 1999/5/EG bzw. 2004/108/EG und 2006/95/EG, 2009/125/EG sowie 2011/65/EU befindet.

Die CE-Konformitätserklärung in englischer Sprache finden Sie unter der Adresse **en.avm.de/ce**.

## **Package Contents**

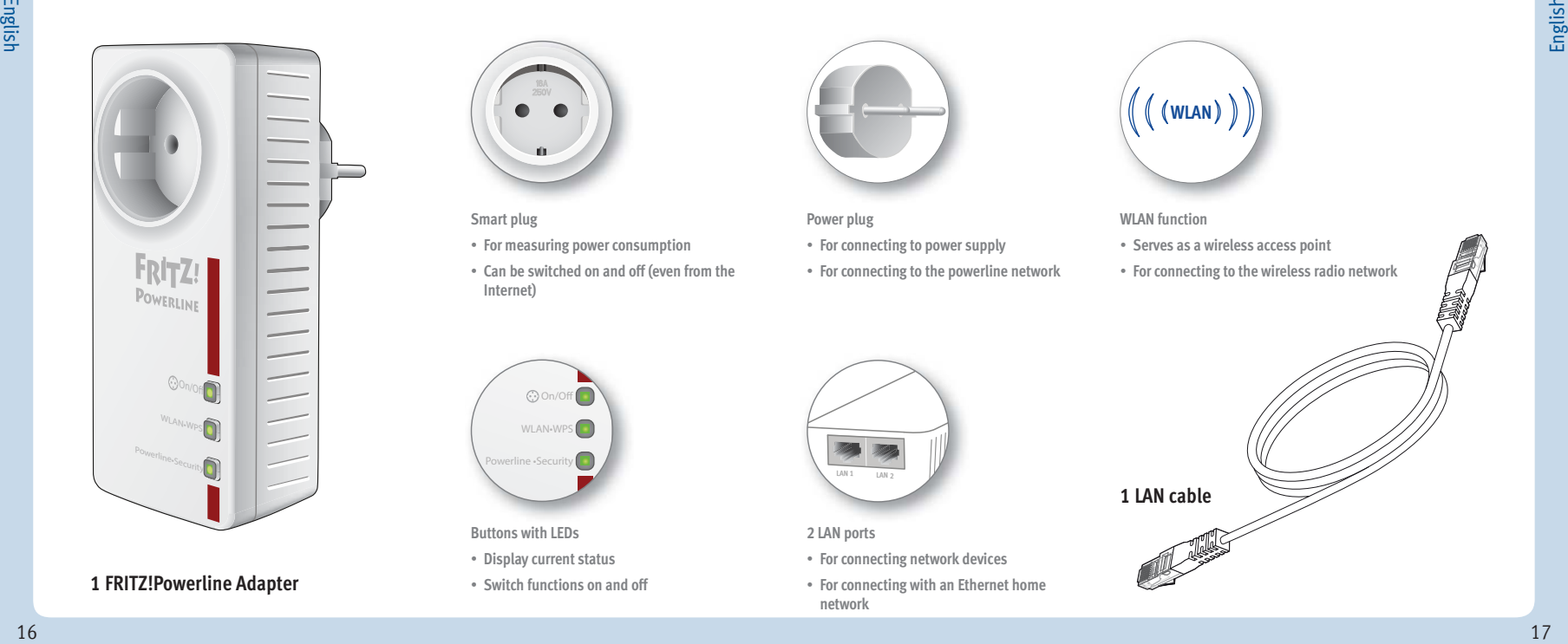

#### **1 FRITZ!Powerline Adapter**

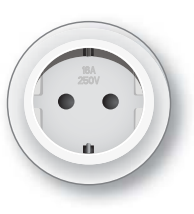

**Smart plug**

- **For measuring power consumption**
- **Can be switched on and off (even from the Internet)**

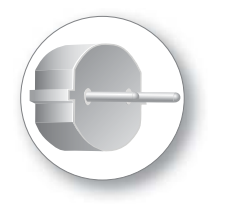

**Power plug**

- **For connecting to power supply**
- **For connecting to the powerline network**

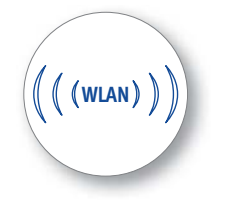

**WLAN function**

- **Serves as a wireless access point**
- **For connecting to the wireless radio network**

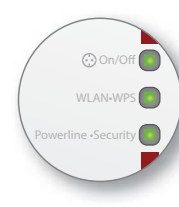

**Buttons with LEDs**

- **Display current status**
- **Switch functions on and off**

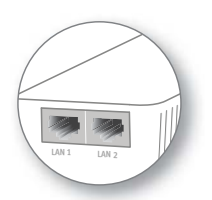

**2 LAN ports**

- **For connecting network devices**
- **For connecting with an Ethernet home network**

**1 LAN cable**

# **This Is FRITZ!Powerline 546E**

This quick introduction shows you the possibilities for deploying and operating your FRITZ!Powerline 546E. Comprehensive information and technical details are presented in the PDF manual available on our web site **avm.de/en/service**

FRITZ!Powerline 546E is a powerline adapter that expands your existing powerline network and can be used with your wireless LAN and network devices as an access point to your home network and your Internet router.

FRITZ!Powerline 546E has a switchable smart plug, which you can use to measure and record the power consumption of electrical devices.

For the smart plug settings and the configuration of other devices, FRITZ!Powerline 546E has a user interface which you can open in a web browser on all connected devices.

In the user interface you can, among other things, change the operating mode of your FRITZ!Powerline 546E. By changing the operating mode you can transform your powerline adapter into a plain WLAN repeater to expand your wireless radio network, or into a LAN bridge to extend your Ethernet home wiring.

Thanks to these properties FRITZ!Powerline 546E is a versatile device with many application possibilities, that can expand the range of your home network over powerline, wireless LAN and over LAN connections.

Have fun with your FRITZ!Powerline 546E.

# **Security**

- Operate FRITZ!Powerline 546E in a dry place that is free of dust and protected from direct sunlight and provide for sufficient ventilation.
- FRITZ!Powerline 546E is intended for indoor use only. Never let liquids get inside the adapter.
- No FRITZ!Powerline adapters can be plugged together.
- Do not open FRITZ!Powerline 546E. Opening and/or repairing the device can present a hazard.
- Remove FRITZ!Powerline 546E from the mains before cleaning. Clean the device using a moist cloth.

# **Using FRITZ!Powerline 546E Effectively**

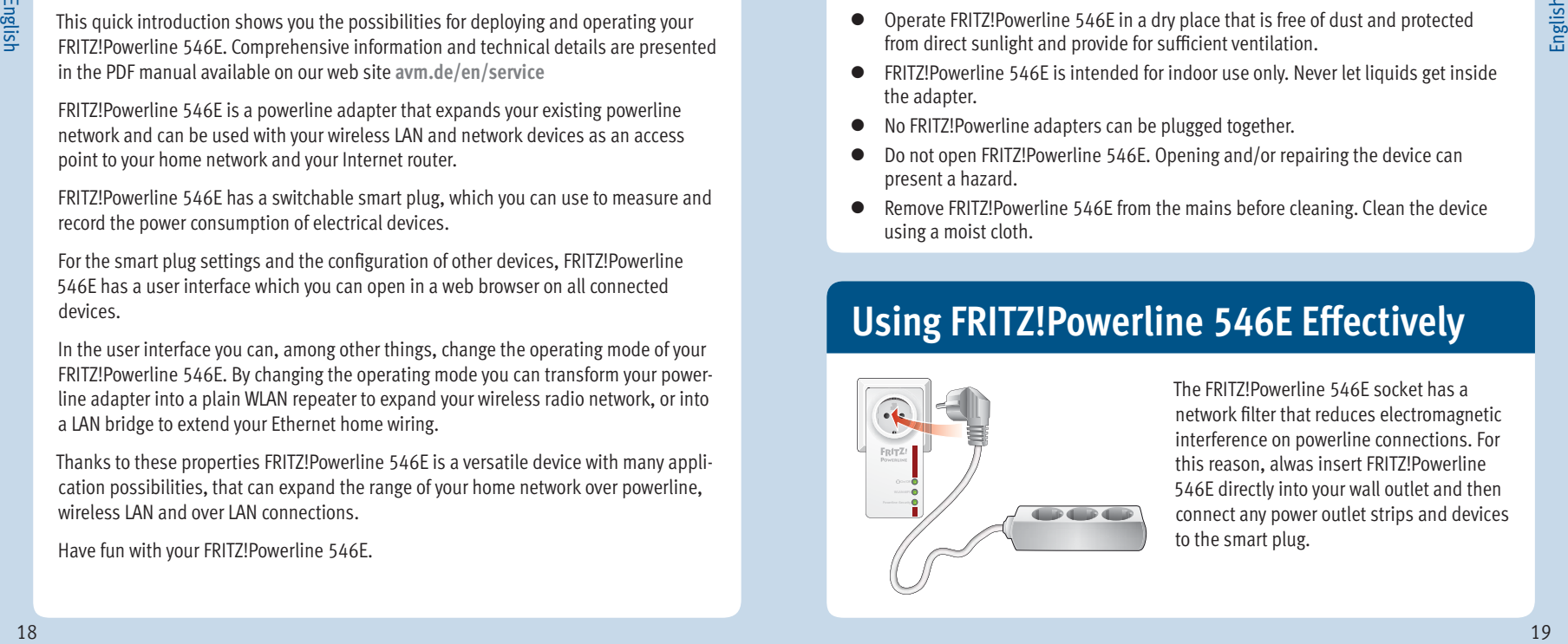

The FRITZ!Powerline 546E socket has a network filter that reduces electromagnetic interference on powerline connections. For this reason, alwas insert FRITZ!Powerline 546E directly into your wall outlet and then connect any power outlet strips and devices to the smart plug.

### **FRITZ!Powerline 546E Expands Your Powerline Network**

- 1. Insert FRITZ!Powerline 546E in an outlet in the vicinity of a powerline adapter that is part of the existing powerline network. Wait until the **Powerline** LED starts flashing.
- 2. On an adapter in the existing powerline network, press the button labeled **Security**, **Pair** or something similar and hold it down for one second.
- 3. Now press the **Powerline** button on FRITZ!Powerline 546E within the next 2 minutes and hold it down for ca. 6 seconds. The **Powerline** LED starts flashing rapidly. Once it stops flashing the Powerline connection has been established.
- 4. Now you can use FRITZ!Powerline 546E at any outlet you like.

Existing powerline network

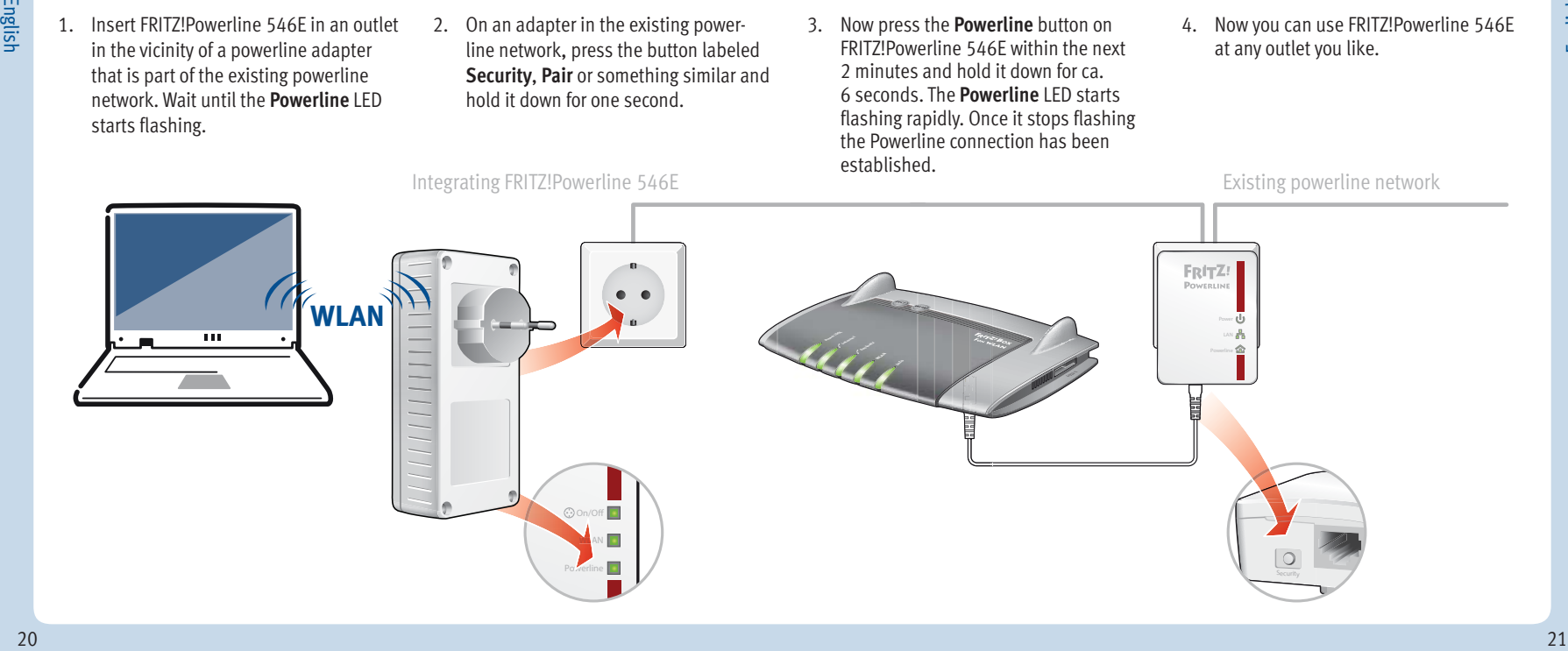

#### **Connecting Wireless LAN and Network Devices**

With your wireless and network devices you can use FRITZ!Powerline 546E as an access point to your home network and your Internet router.

This is how to connect your wireless LAN devices, like smartphones or laptops, which support the fast connection method WPS, with FRITZ!Powerline 546:

- Press the **WLAN** button on FRITZ!Powerline 546E until it starts flashing.
- 2. Now start WPS on your wireless LAN device within two minutes.

If your wireless LAN device does not support the quick connection method WPS:

- 1. Remove FRITZ!Powerline 546E from the outlet and take note of the **WLAN key** printed on the back of the device.
- 2. Start the WLAN software on your wireless LAN device and enter the **WLAN key** there.

If you would like to use a wired network device:

 Connect your network device to one of the LAN jacks on FRITZ!Powerline 546E using a LAN cable.

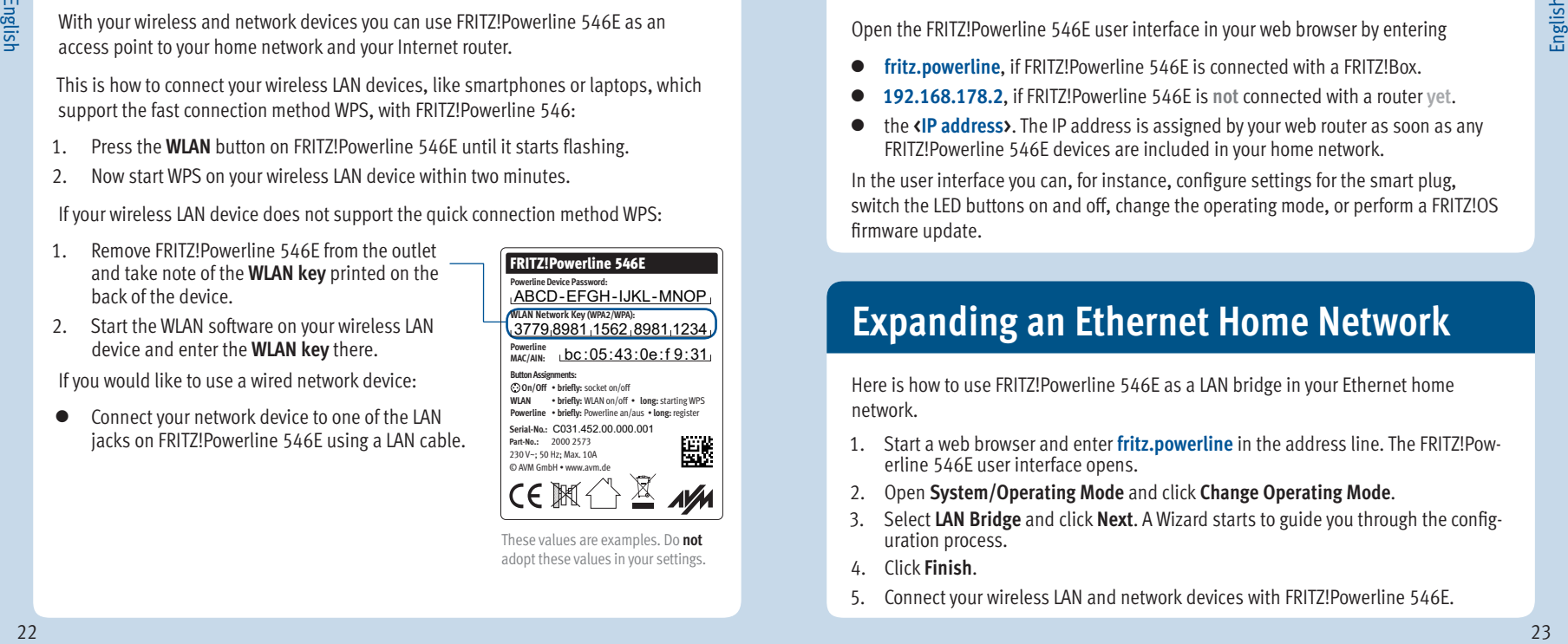

These values are examples. Do **not** adopt these values in your settings.

# **User Interface**

Open the FRITZ!Powerline 546E user interface in your web browser by entering

- **fritz.powerline**, if FRITZ!Powerline 546E is connected with a FRITZ!Box.
- **192.168.178.2**, if FRITZ!Powerline 546E is **not** connected with a router **yet**.
- the **<IP address>**. The IP address is assigned by your web router as soon as any FRITZ!Powerline 546E devices are included in your home network.

In the user interface you can, for instance, configure settings for the smart plug, switch the LED buttons on and off, change the operating mode, or perform a FRITZ!OS firmware update.

# **Expanding an Ethernet Home Network**

Here is how to use FRITZ!Powerline 546E as a LAN bridge in your Ethernet home network.

- 1. Start a web browser and enter **fritz.powerline** in the address line. The FRITZ!Powerline 546E user interface opens.
- 2. Open **System/Operating Mode** and click **Change Operating Mode**.
- Select LAN Bridge and click Next. A Wizard starts to guide you through the configuration process.
- 4. Click **Finish**.
- 5. Connect your wireless LAN and network devices with FRITZ!Powerline 546E.

# **Extending a Wireless LAN Network**

Here is how to use FRITZ!Powerline 546E as a WLAN repeater.

- 1. Start a web browser and enter **fritz.powerline** in the address line. The FRITZ!Powerline 546E user interface opens.
- 2. Open **System/Operating Mode** and click **Change Operating Mode**.
- 3. Select **WLAN Bridge** and click **Next**. A Wizard starts to guide you through the configuration process.
- 4. Click **Finish**.
- If FRITZ!Powerline 546E is connected with your router via a powerline or LAN connection, clear this connection.

FRITZ!Powerline 540E may be connected with your router **either with a** LAN cable or wirelessly.

6. Connect your wireless LAN and network devices with FRITZ!Powerline 546E.

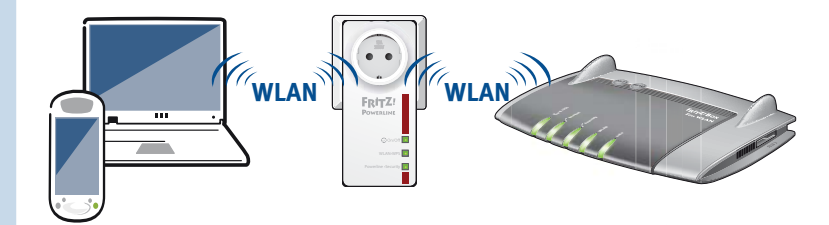

# **Status Display and Operation**

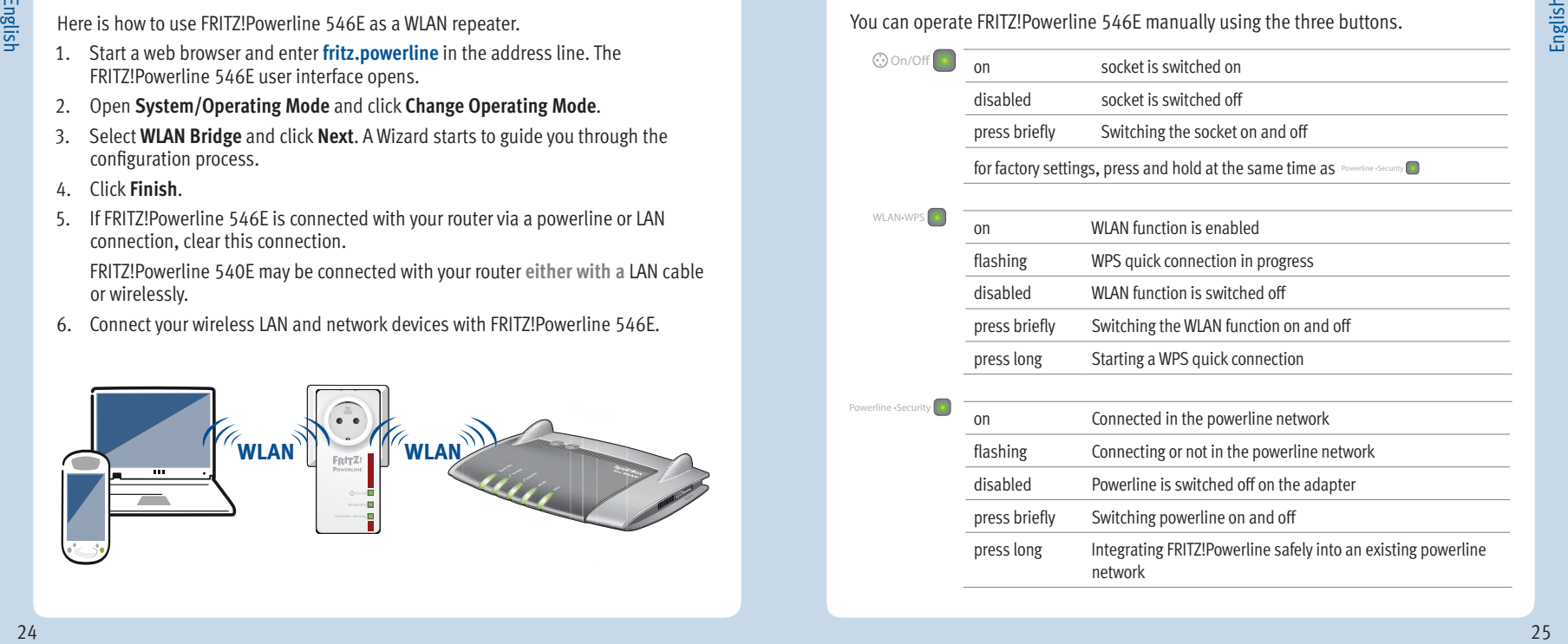

# English

#### **Properties**

- English
- expands the home network using your house's wiring without laying any new cables
- Powerline transmission at up to 500 Mbit/s: Photos, music, video in HD and 3-D, VoIP, surfing, gaming
- Wireless LAN at up to 300 Mbit/s (2.4 GHz) connects computers, tablet, smartphone, printer and other network devices
- 2x Fast Ethernet (100 Mbit/s) for connecting TV, Blue-ray, stereo, game consoles
- Socket with intelligent switching, measurement/analysis of consumption; for devices of up to 2,300 W, max. 10 A
- $\bullet$  Wireless LAN security with WPA2, simple configuration with WPS at the touch of a button
- Powerline connection at the push of a button; secure encryption with AES 128-bit
- Wireless LAN range extension (repeater function) available as an option
- Compatible with IEEE P1901
- user interface of its own: **http://fritz.powerline**

#### **Disposal**

In accordance with the Electrical and Electronic Equipment Act, FRITZ!Powerline 546E and its cable may not be disposed with household waste. Please bring these to your local collection points for disposal.

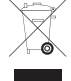

# **CE Declaration**

AVM declares herewith that the device is compliant with the basic requirements and the relevant rules in directives 1999/5/EC or 2004/108/EC and 2006/95/EC, 2009/125/EC and 2011/65/EU.

The declaration of CE conformity is available at **en.avm.de/ce**.

#### **Contenido del embalaje**

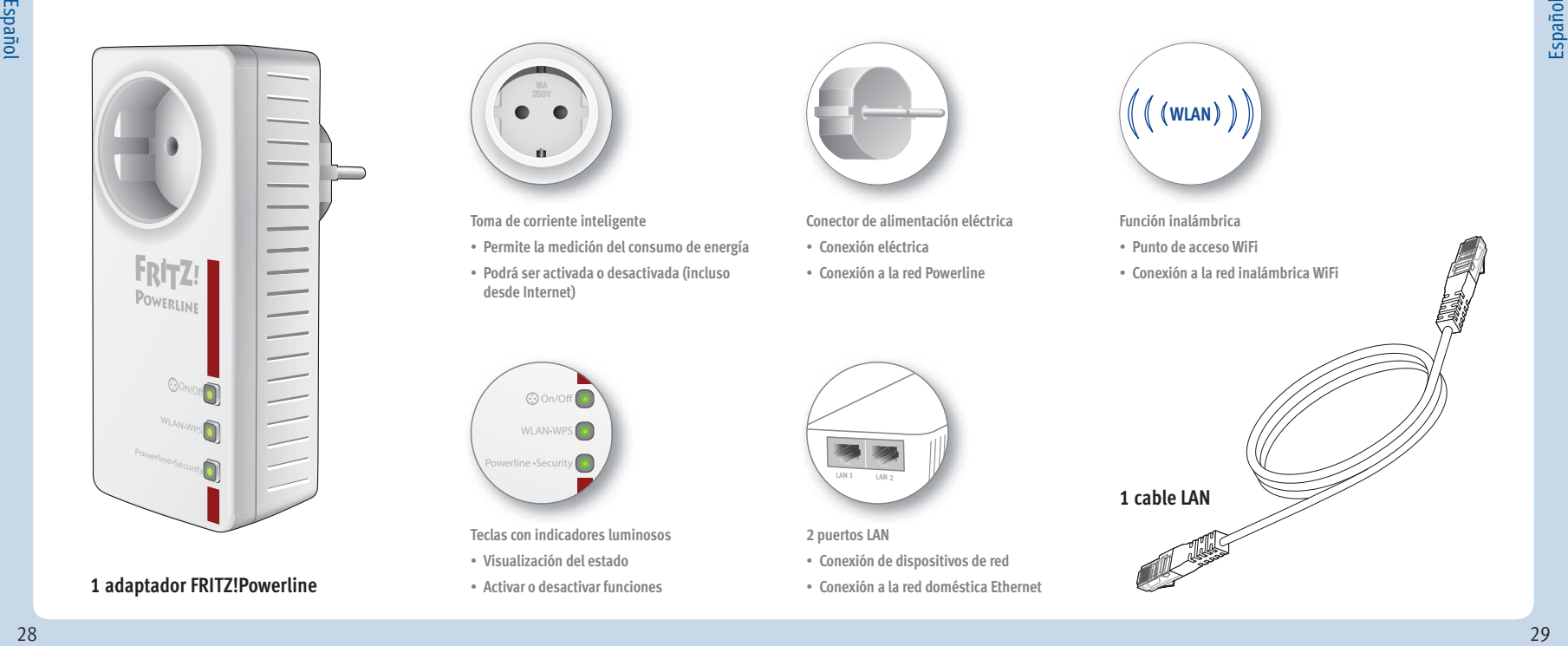

#### **1 adaptador FRITZ!Powerline**

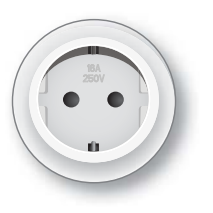

**Toma de corriente inteligente**

- **Permite la medición del consumo de energía**
- **Podrá ser activada o desactivada (incluso desde Internet)**

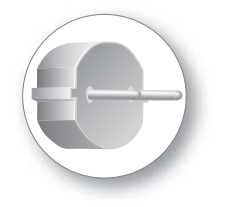

**Conector de alimentación eléctrica**

- **Conexión eléctrica**
- **Conexión a la red Powerline**

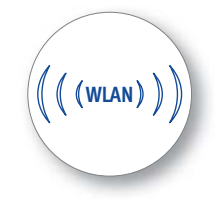

**Función inalámbrica**

**1 cable LAN**

- **Punto de acceso WiFi**
- **Conexión a la red inalámbrica WiFi**

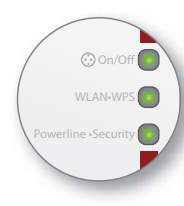

**Teclas con indicadores luminosos**

- **Visualización del estado**
- **Activar o desactivar funciones**

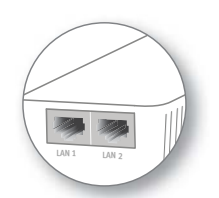

**2 puertos LAN**

- **Conexión de dispositivos de red**
- **Conexión a la red doméstica Ethernet**

### **Este es el FRITZ!Powerline 546E**

Esta guía rápida le mostrará la capacidad de uso y el control de su FRITZ!Powerline 546E. Si desea mayor Información y especifi caciones técnicas, consulte el manual en inglés en formato PDF en nuestro sitio web **avm.de/en/service**

FRITZ!Powerline 546E es un adaptador Powerline, con el que podrá ampliar una red Powerline ya existente y que podrá utilizar con los dispositivos de red inalámbrica, como punto de acceso a la red doméstica y al router de Internet.

FRITZ!Powerline 546E tiene una toma de corriente inteligente, con la que se puede medir y registrar el consumo de energía de los aparatos eléctricos conectados a ella.

Para la configuración de la toma inteligente y otros ajustes del dispositivo el adaptador FRITZ!Powerline 546E tiene una interfaz de usuario que se puede abrir desde cualquiera de los dispositivos conectados en un explorador de Internet.

En la interfaz de usuario podrá, entre otras, cambiar el modo de operación del FRITZ!Powerline 546E. Cambiando el modo de operación podrá convertir su adaptador Powerlin en un repetidor WiFi y así ampliar la red inalámbrica, o ampliar la red Ethernet utilizándolo como puente LAN.

Con estas cualidades, el FRITZ!Powerline 546E es un dispositivo versátil que puede extender el alcance de su red doméstica a través de líneas de alta tensión, inalámbricas y conexiones de LAN.

¡Le deseamos mucha diversión con su FRITZ!Powerline 546E!

# **Seguridad**

- Utilice el adaptador FRITZ!Powerline 546E en un lugar seco y libre de polvo, donde no reciba la luz directa del sol y asegúrese de que tengan ventilación suficiente.
- FRITZ!Powerline 546E han sido diseñado para la utilización en el interior de edifi cios. No permita que entre ningún tipo de líquido al interior del adaptador.
- No se pueden contectar adaptadores FRITZ!Powerline en cadena.
- ¡No abra el armazón del FRITZ!Powerline 546E! El abrirlo y/o la manipulación por parte de personal no especializado puede poner en peligro a los usuarios.

# **Utilizar FRITZ!Powerline 546E**

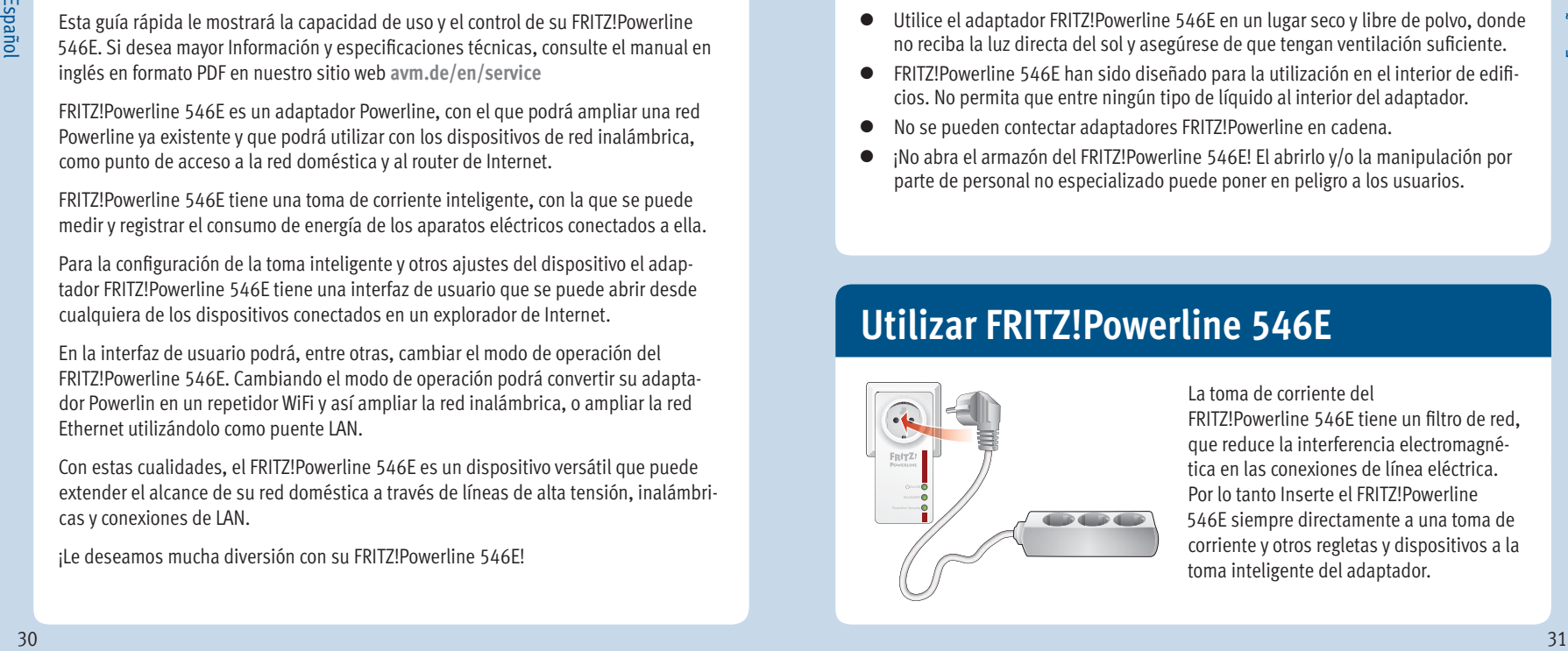

La toma de corriente del FRITZ!Powerline 546E tiene un filtro de red. que reduce la interferencia electromagnética en las conexiones de línea eléctrica. Por lo tanto Inserte el FRITZ!Powerline 546E siempre directamente a una toma de corriente y otros regletas y dispositivos a la toma inteligente del adaptador.

### **Red Powerline con FRITZ!Powerline 546E**

- 1. Conecte el FRITZ!Powerline 546E en una toma de corriente en la cercania de un adaptador Powerline de la red Powerline ya existente. Espere hasta que el indicador luminoso **Powerline** comience a parpadear.
- 2. Presione durante un segundo la tecla **Security**, **Pair** u otro botón con un nombre similar en el adaptador de la red Powerline ya existente.
- 3. En los dos minutos siguientes presione el botón **Powerline** del FRITZ!Powerline 546E.

El indicador luminoso **Powerline** parpadeará rápidamente. Una vez el diodo luminoso brille constantemente, la conexión Powerline habrá sido establecida.

4. Ahora podrá utilizar el FRITZ!Powerline 546E en cualquier toma de corriente.

Red Powerline existente

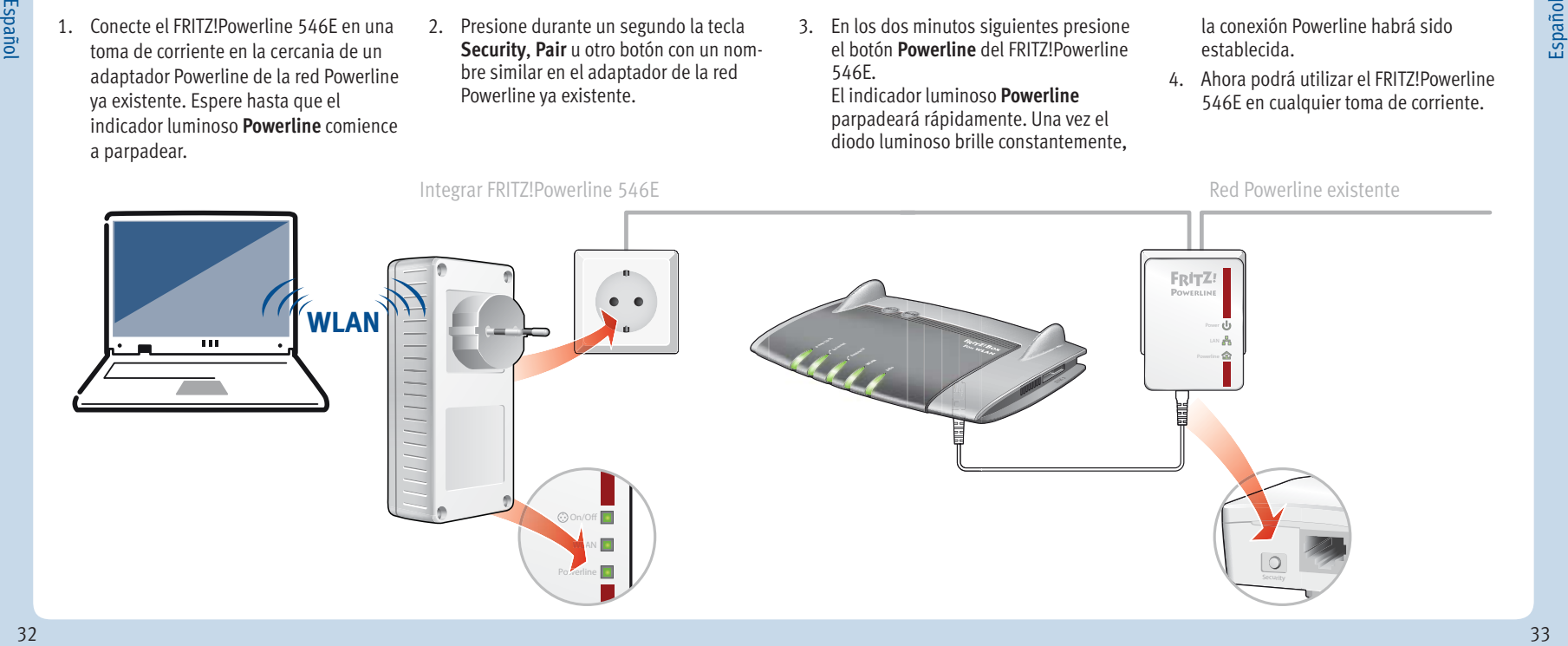

# **Conectar dispositivos WiFi y de red**

Con sus dispositivos inalámbricos y de red podrá utilizar el FRITZ!Powerline 546E como punto de acceso a su red doméstica y a su router de Internet.

Conecte sus dispositivos inalámbricos, como Smartphones o portátiles, que sean compatibles con el método de conexión rápida WPS, con el FRITZ!Powerline 546E:

- 1. Presione el botón **WLAN** en el FRITZ!Powerline 546E, hasta que parpadee.
- 2. En los dos minutos siguientes inicie WPS en el dispositivo WiFi.

Si su dispositivo inalámbrico no es compatible con WPS:

- 1. Desconecte el FRITZ!Powerline 546E de la toma de corriente y anote la **clave de la red inalámbrica** que se encuentra en la parte posterior del dispositivo.
- 2. Inicie el programa para la conexión inalámbrica de su dispositivo WiFi e indique allí la **clave de la red inalámbrica.**

Si desea conectar un dispositivo de red con ayuda de un cable:

**Uber Powerld Power Power Power Power** a un puerto LAN del FRITZ!Powerline 546E. Conecte el dispositivo de red con un cable LAN

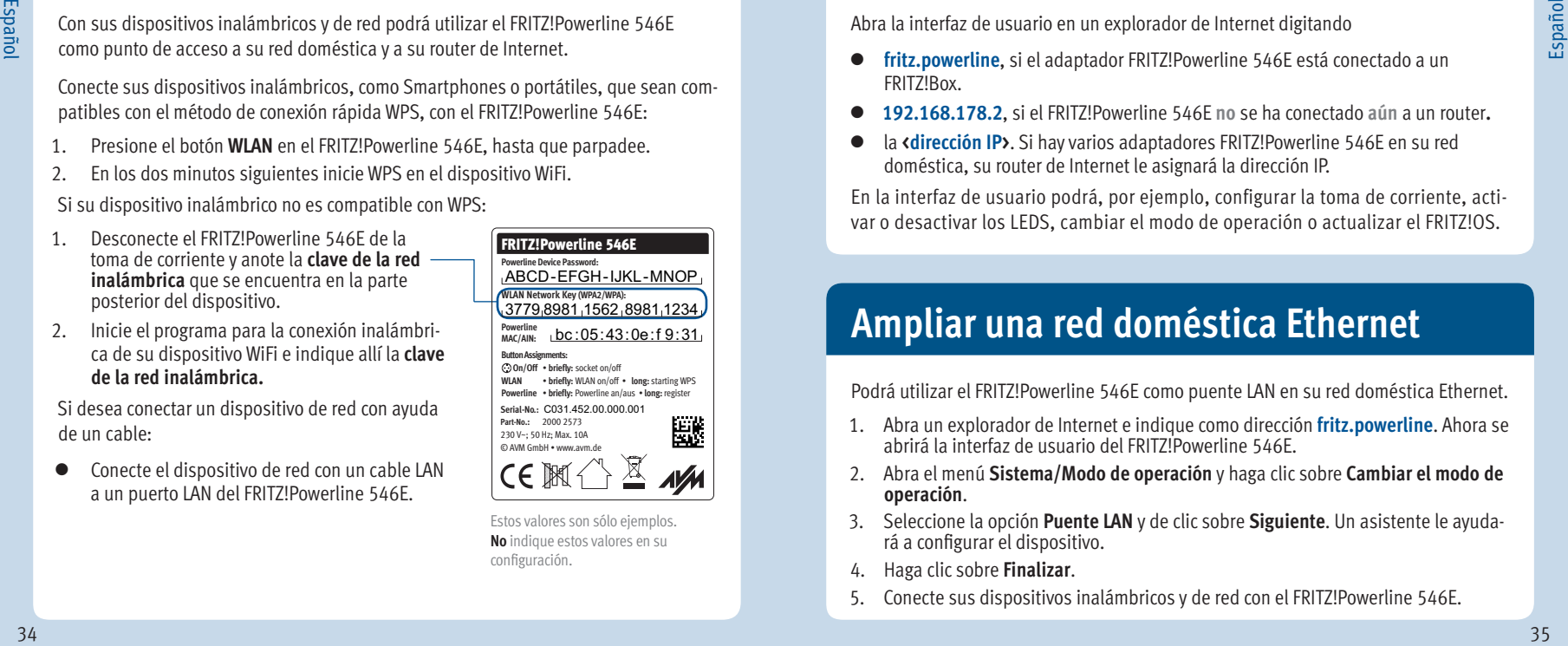

sind dan dan dan über die Stromleitung mit Franze werden. Eine Stromberg mit Franze werden dass die Stromberg <br>Eine Franze strom dann über die Stromberg mit Franze verwerteten dass die stromberg versteht dass die stromber Estos valores son sólo ejemplos. **No** indique estos valores en su configuración.

### **Interfaz de usuario**

Abra la interfaz de usuario en un explorador de Internet digitando

- **fritz.powerline**, si el adaptador FRITZ!Powerline 546E está conectado a un FRITZ!Box.
- **192.168.178.2**, si el FRITZ!Powerline 546E **no** se ha conectado **aún** a un router**.**
- la **<dirección IP>**. Si hay varios adaptadores FRITZ!Powerline 546E en su red doméstica, su router de Internet le asignará la dirección IP.

En la interfaz de usuario podrá, por ejemplo, configurar la toma de corriente, activar o desactivar los LEDS, cambiar el modo de operación o actualizar el FRITZ!OS.

# **Ampliar una red doméstica Ethernet**

Podrá utilizar el FRITZ!Powerline 546E como puente LAN en su red doméstica Ethernet.

- 1. Abra un explorador de Internet e indique como dirección **fritz.powerline**. Ahora se abrirá la interfaz de usuario del FRITZ!Powerline 546E.
- 2. Abra el menú **Sistema/Modo de operación** y haga clic sobre **Cambiar el modo de operación**.
- 3. Seleccione la opción **Puente LAN** y de clic sobre **Siguiente**. Un asistente le ayudará a configurar el dispositivo.
- 4. Haga clic sobre **Finalizar**.
- 5. Conecte sus dispositivos inalámbricos y de red con el FRITZ!Powerline 546E.

# **Ampliar una red inalámbrica (WiFi)**

Podrá utilizar el FRITZ!Powerline 546E como repetidor WiFi.

- 1. Abra un explorador de Internet e indique como dirección **fritz.powerline**. Ahora se abrirá la interfaz de usuario del FRITZ!Powerline 546E.
- 2. Abra el menú **Sistema/Modo de operación** y haga clic sobre **Cambiar el modo de operación**.
- 3. Seleccione la opción **Puente WLAN** y de clic sobre **Siguiente**. Un asistente le ayudará a configurar el dispositivo.
- 4. Haga clic sobre **Finalizar**
- 5. Si el FRITZ!Powerline 546E se ha conecatado a su router a través de una conexión Powerline o a través de LAN, desconecte esta conexión.

FRITZ!Powerline 546E podrá conectarse al router **sólo a través de un** modo de conexión.

6. Conecte sus dispositivos inalámbricos y de red con el FRITZ!Powerline 546E.

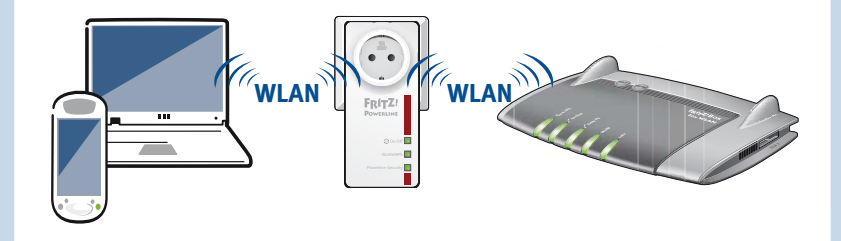

# **Visualización del estado y manejo**

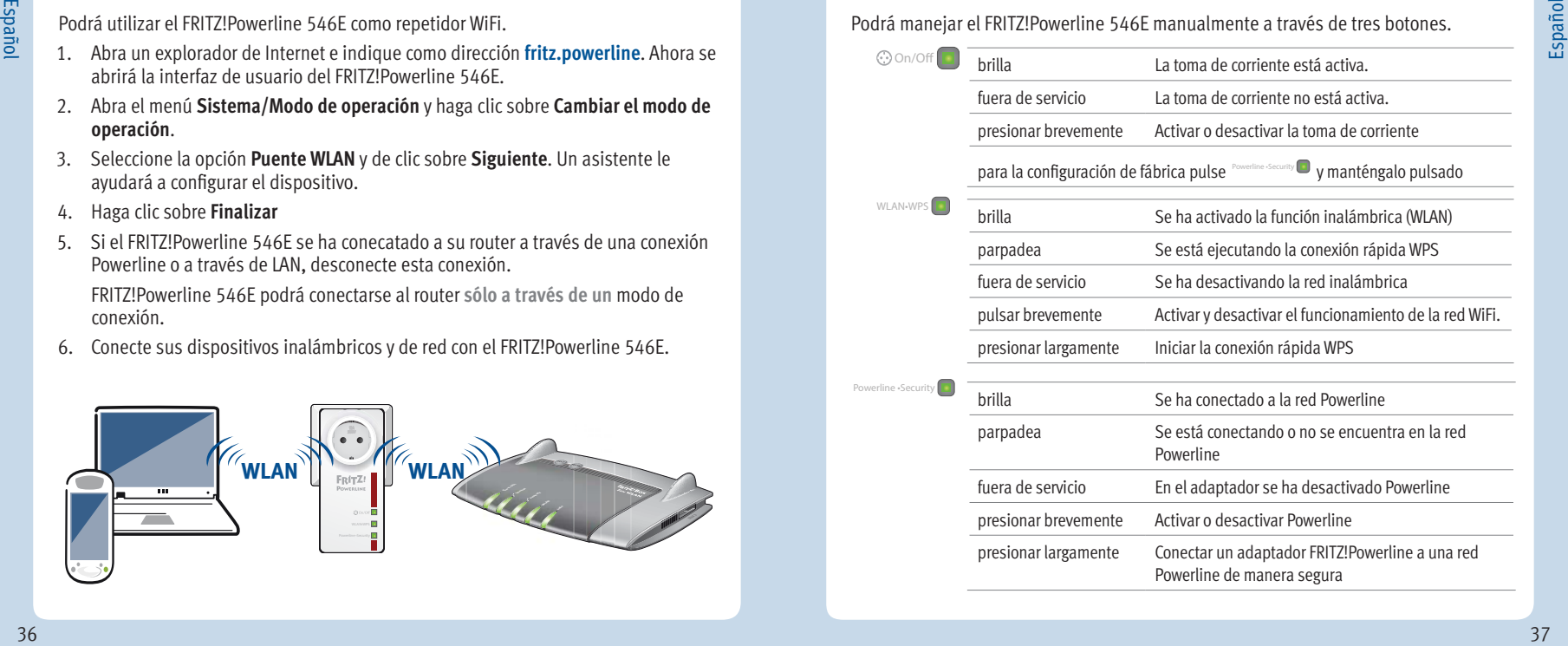

# Español

#### **Propiedades**

- Español
- Amplia la red doméstica a través de la conexión eléctrica sin tener que colocar más cables
- Transmisión de Powerline de hasta 500 MBit/seg.: fotos, música, vídeo en HD y 3-D, VoIP, navegación, juegos
- Red inalámbrica conecta, con una velocidad de hasta 300 MBit/seg. (2,4 GHz), ordenadores, tabletas, smartphone, impresora y otros dispositivos de red
- 2x Fast Ethernet (100 MBit/seg.) para la conexión de TV, reproductores Blue ray, equipos HiFi, consolas de juegos
- Toma de corriente con activación inteligente, medición y evaluación del consumo de energía para dispositivos de hasta 2.300 W, máximo 10A
- Seguridad en la red inalámbrica con WPA2, fácil de configurar con WPS, con sólo presionar un botón
- Conexión Powerline con sólo presionar un botón; cifrada de manera segura con AES-128-Bit
- Ampliación del alcance de la WiFi (funcionamiento como repetidor) cofigurable
- compatible con IEEE P1901
- interfaz de usuario propia: **http://fritz.powerline**

# **Reciclaje**

El adaptador FRITZ!Powerline 546E y los cables se deben reciclar de acuerdo con las normas europeas de reciclaje y no con los residuos urbanos normales. Lleve por favor estas piezas a los centros de reciclaje de su comuna.

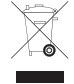

# **Declaración CE**

Por la presente declara AVM, que el dispositivo cumple con los requisitos esenciales y otras disposiciones pertinentes de las Directivas 1999/5/CE o 2004/108/CE y 2006/95/CE, 2009/125/CE así como de la Directiva 2011/65/UE.

Podrá encontrar la declaración CE completa (en idioma inglés) en la dirección web **en.avm.de/ce**.

## **Contenu de la livraison**

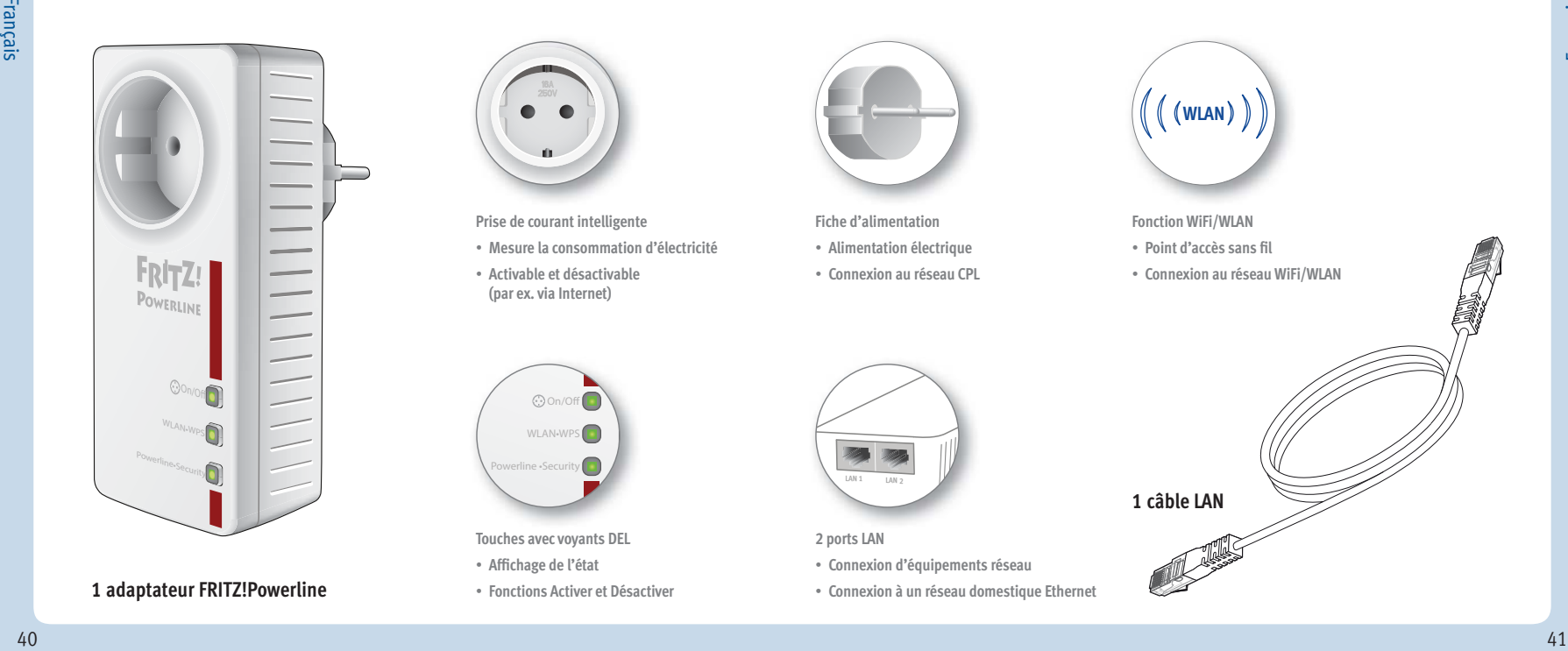

#### **1 adaptateur FRITZ!Powerline**

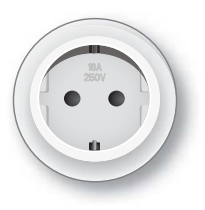

**Prise de courant intelligente**

- **Mesure la consommation d'électricité**
- **Activable et désactivable (par ex. via Internet)**

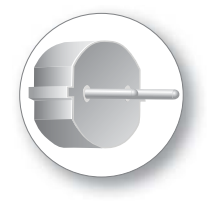

**Fiche d'alimentation**

- **Alimentation électrique**
- **Connexion au réseau CPL**

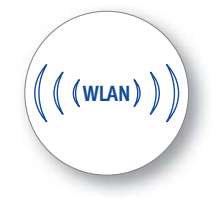

**Fonction WiFi/WLAN**

- **Point d'accès sans fi l**
- **Connexion au réseau WiFi/WLAN**

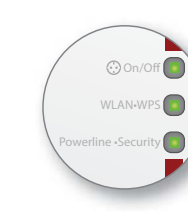

**Touches avec voyants DEL**

- **Affi chage de l'état**
- **Fonctions Activer et Désactiver**

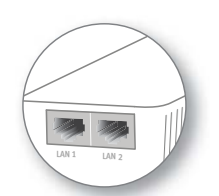

• **Connexion d'équipements réseau** • **Connexion à un réseau domestique Ethernet**

**2 ports LAN**

**1 câble LAN**

#### **FRITZ!Powerline 546E**

Ce guide de démarrage rapide vous explique les possibilités d'utilisation de FRITZ!Powerline 546E. Pour de plus amples informations et pour tout détail technique, veuillez consulter le manuel PDF sur notre site **avm.de/en/service.**

FRITZ!Powerline 546E est un adaptateur CPL qui élargit votre réseau CPL actuel ; il peut être utilisé avec vos équipements WiFi/WLAN et vos équipements réseau comme point d'accès à votre réseau domestique et à votre routeur Internet.

FRITZ!Powerline 546E est doté d'une prise de courant intelligente activable et désactivable qui vous permet de mesurer et d'enregistrer la consommation d'énergie des appareils électriques.

Pour configurer la prise de courant intelligente et les autres appareils, FRITZ!Powerline 546E propose une interface utilisateur que l'on peut ouvrir dans un navigateur Internet sur tous les équipements connectés.

Sur cette interface, vous pouvez notamment modifier le type de fonctionnement de FRITZ!Powerline 546E. Ce faisant, vous transformez votre adaptateur CPL en un pur répéteur sans fil en vue d'élargir votre réseau local sans fil ou en un pont LAN en vue d'élargir votre câblage Ethernet domestique.

Avec ses propriétés, FRITZ!Powerline 546E est un appareil polyvalent capable d'élargir la portée de votre réseau domestique via le CPL, via les connexions WiFi/WLAN et via les connexions LAN.

Nous vous souhaitons de profiter pleinement de votre FRTIZ!Powerline 546E.

#### **Sécurité**

- Utilisez FRITZ!Powerline 546E dans des endroits secs, sans poussière et sans exposition directe aux rayons du soleil tout en vous assurant que les endroits choisis permettent une aération suffisante
- FRITZ!Powerline 546E est destiné à être utilisé à l'intérieur d'un bâtiment. Aucun liquide ne doit pénétrer à l'intérieur.
- Les adaptateurs FRITZ!Powerline ne doivent pas être branchés les uns aux autres.
- N'ouvrez pas FRITZ!Powerline 546E. Ouvrir le boîtier ou procéder à des réparations inappropriées peut vous mettre en danger.
- Avant de le nettoyer, débranchez FRITZ!Powerline 546E du réseau d'alimentation électrique. Utilisez un simple chiffon humide pour nettoyer l'appareil.

#### **Comment bien utiliser FRITZ!Powerline 546E**

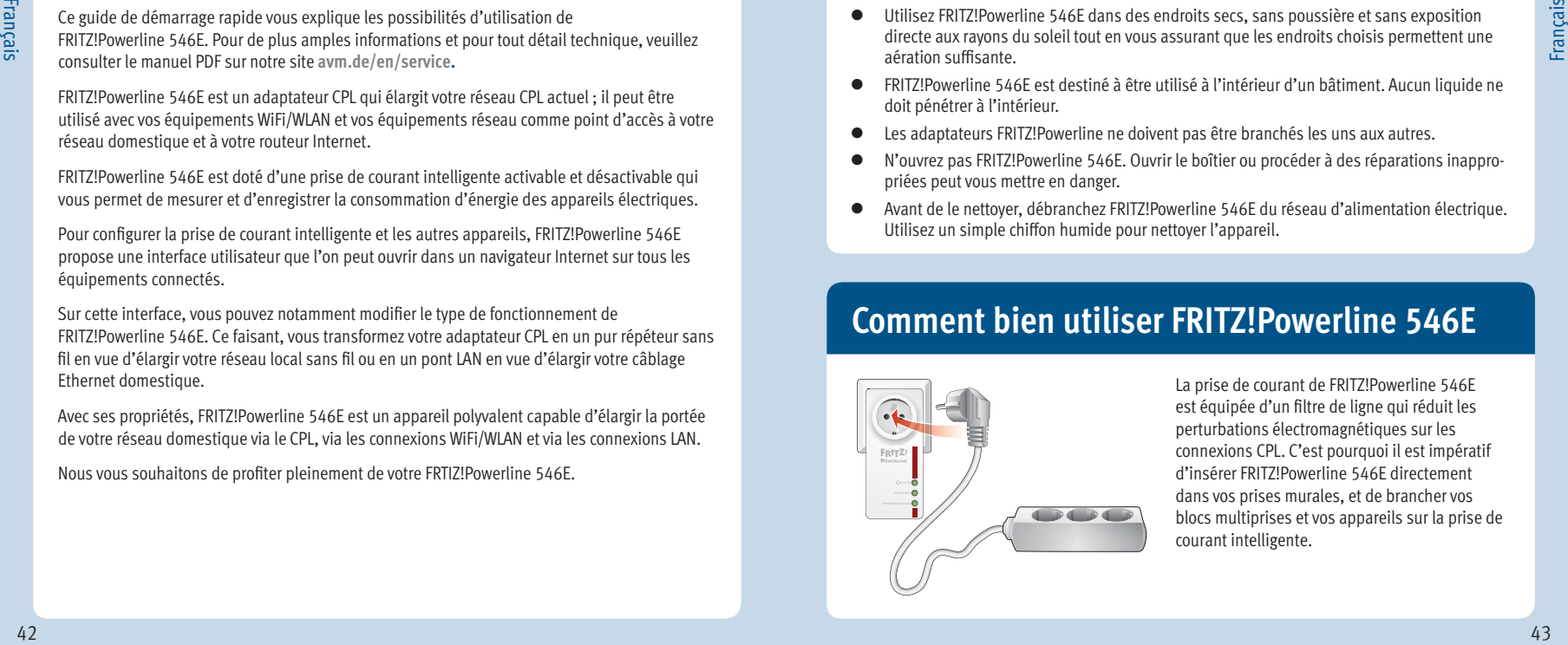

La prise de courant de FRITZ!Powerline 546E est équipée d'un filtre de ligne qui réduit les perturbations électromagnétiques sur les connexions CPL. C'est pourquoi il est impératif d'insérer FRITZ!Powerline 546E directement dans vos prises murales, et de brancher vos blocs multiprises et vos appareils sur la prise de courant intelligente.

#### **FRITZ!Powerline 546E élargit votre réseau CPL**

- 1. Branchez FRITZ!Powerline 546E dans une prise à proximité d'un adaptateur CPL de votre réseau CPL existant. Patientez jusqu'à ce que le voyant DEL **Powerline** clignote.
- Enfoncez pendant une seconde la touche portant un nom tel que **Security** (ou **Pair**) sur l'un des adaptateurs de votre réseau CPL actuel.
- 2. Dans un intervalle de 2 minutes, appuyez pendant env. 6 secondes sur la touche

Powerline de FRITZ!Powerline 546E.

Le voyant DEL **Powerline** clignote rapidement. Dès qu'il cesse de clignoter et reste allumé, la connexion CPL est établie.

3. Désormais, vous pouvez utiliser FRITZ!Powerline 546E sur toute prise de courant de votre choix.

#### Réseau CPL existant

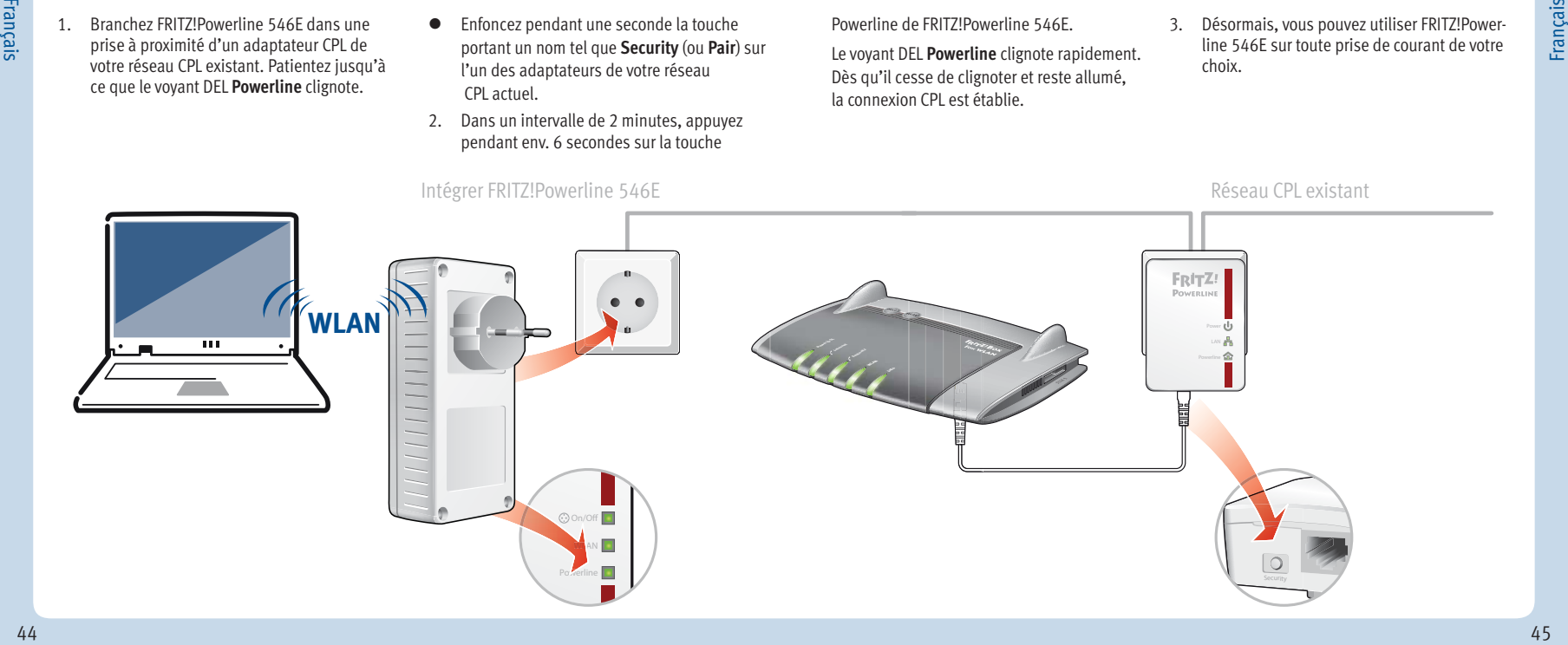

#### **Connecter les équipements WiFi et réseau**

Avec vos équipements WiFi/WLAN et réseau, vous utilisez FRITZ!Powerline 546E comme point d'accès à votre réseau domestique et à votre routeur Internet.

Pour connecter à FRITZ!Powerline 546E tout équipement WiFi/WLAN supportant le procédé de connexion rapide WPS (vos smartphones et ordinateurs portables, par ex.), procédez comme suit :

- 1. Enfoncez la touche **WLAN** de FRITZ!Powerline 546E jusqu'à ce qu'elle clignote.
- 2. Dans un intervalle de deux minutes, lancez le WPS sur votre appareil WiFi/WLAN.

Si votre appareil WiFi/WLAN ne supporte pas le WPS :

- 1. Débranchez FRITZ!Powerline 546E de la prise de courant et notez la clé réseau WLAN qui se trouve au dos de l'appareil.
- 2. Lancez le logiciel WiFi/WLAN de votre appareil puis indiquez-lui la clé réseau WLAN.

Si vous désirez utiliser du matériel réseau filaire :

 Raccordez votre appareil réseau doté d'un câble LAN à un port LAN de FRITZ!Powerline 546E.

Ces valeurs sont des exemples. bc :05:43:0e:f 9:31 ABCD-EFGH-IJKL-MNOP 3779 8981 1562 8981 1234 FRITZ!Powerline 546E Serial-No.: C021-452-00-000-001 **Powerline Device Password: Powerline MAC/AIN:** 230 V~; 50 Hz; Max. 10A **Part-No.:** 2000 2573  **On/Off** • **briefly:** socket on/off **WLAN** • **briefly:** WLAN on/off • **long:** starting WPS **Powerline** • **briefly:** Powerline an/aus • **long:** register © AVM GmbH • www.avm.de **WLAN Network Key (WPA2/WPA): Button Assignments:**  $\frac{1}{2} \left\{ \begin{array}{ll} \text{Area} & \text{Area} \\ \text{Area} & \text{Area} \\ \text{Area} & \text{Area$ 

**Ne reprenez pas ces valeurs** dans vos paramètres !

#### **Interface utilisateur**

Ouvrez l'interface utilisateur de FRITZ!Powerline 546E dans votre navigateur Internet avec

- **fritz.powerline** si FRITZ!Powerline 546E est connecté à une FRITZ!Box.
- **192.168.178.2** si FRITZ!Powerline 546E **n'est pas encore** connecté à un routeur.
- **<adresse IP>.** L'adresse IP est attribuée par votre routeur Internet dès qu'un ou plusieurs FRITZ!Powerline 546E se trouve(nt) dans votre réseau domestique

L'interface utilisateur vous permet par exemple de régler des paramètres pour la prise de courant, d'activer et désactiver les voyants DEL des touches, de modifier le type de fonctionnement ou d'exécuter une mise à jour du micrologiciel FRITZ!OS.

#### **Élargir un réseau Ethernet domestique**

Vous pouvez utiliser FRITZ!Powerline 546E comme pont LAN dans votre réseau domestique Ethernet.

- 1. Lancez un navigateur Internet puis saisissez **fritz.powerline** dans la ligne d'adresse. L'interface utilisateur de FRITZ!Powerline 546E s'ouvre.
- 2. Ouvrez Système/Type de fonctionnement ; cliquez sur Modifier le type de fonctionnement.
- 3. Sélectionnez **Pont LAN** puis cliquez sur **Suivant**. Le système lance un assistant destiné à la configuration.
- 4. Cliquez sur **Terminer**.
- 5. Connectez vos équipements WiFi/WLAN et réseau à FRITZ!Powerline 546E.

# **Élargir un réseau WiFi/WLAN**

Vous pouvez utiliser FRITZ!Powerline 546E comme répéteur sans fi l (WiFi Extender ou encore extendeur de réseau WLAN).

- 1. Lancez un navigateur Internet puis saisissez **fritz.powerline** dans la ligne d'adresse. L'interface utilisateur de FRITZ!Powerline 546E s'ouvre.
- 2. Ouvrez Système/Type de fonctionnement, puis cliquez sur Modifier le type de **fonctionnement**.
- 3. Sélectionnez **Pont WLAN** puis cliquez sur **Suivant**. Le système lance un assistant destiné à la configuration.
- 4. Cliquez sur **Terminer**.
- 5. Si FRITZ!Powerline 546E est connecté à votre routeur **via une connexion** CPL ou LAN, interrompez cette connexion.

FRITZ!Powerline 540E ne peut être reliée à votre routeur qu'avec un seul type de connexion.

6. Connectez vos équipements WiFi/WLAN et réseau à FRITZ!Powerline 546E.

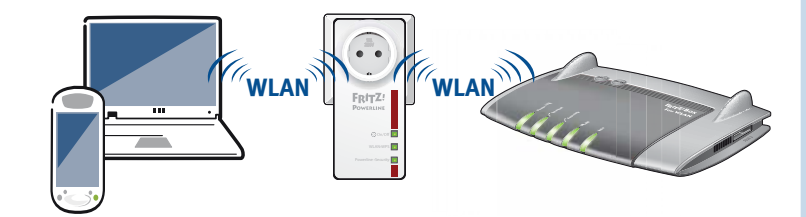

#### **Affi chage de l'état et utilisation**

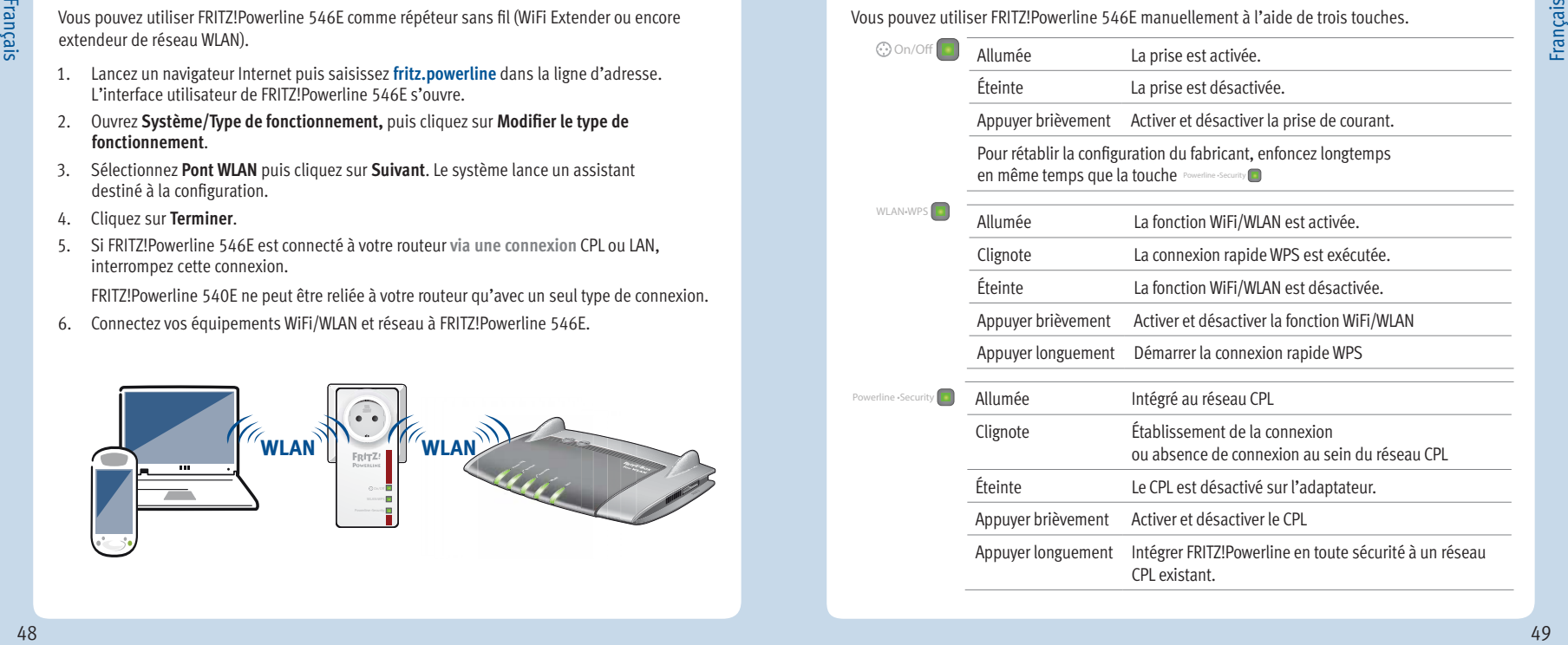

# Français

#### **Propriétés**

- Français
- Élargit le réseau domestique via votre ligne électrique sans devoir poser de nouveaux câbles.
- Transmission par CPL jusqu'à 500 MBit/s : photos, musique, vidéo HD et 3D, VoIP, navigation, jeux
- WiFi/WLAN jusqu'à 300 MBit/s (2,4 GHz) : connecte l'ordinateur, la tablette, le smartphone, l'imprimante et autres équipements réseau.
- 2x Fast Ethernet (100 MBit/s) pour la connexion de la TV, du Blue-ray, de la HiFi, des consoles de jeux
- Prise de courant avec activation/désactivation intelligente, mesure/analyse de la consommation ; pour des périphériques jusqu'à 2 300 W, max. 10A
- Sécurité du WiFi/WLAN avec le WPA2, configuration simple avec le WPS d'une simple pression de bouton
- Connexion CPL d'une simple pression de bouton ; cryptage sécurisé avec AES 128 bits
- Possibilité de régler un élargissement du WiFi/WLAN (fonction Répéteur)
- Compatible avec IEEE P1901
- Interface utilisateur propre : **http://fritz.powerline**

## **Élimination**

Conformément aux prescriptions européennes, l'adaptateur FRITZ!Powerline 546E et les câbles ne doivent pas être jetés dans les ordures ménagères. Après les avoir utilisés, veuillez les remettre aux services municipaux de gestion des déchets.

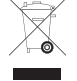

#### **Déclaration CE**

AVM déclare par la présente que l'appareil est conforme aux prescriptions essentielles et autres instructions pertinentes des directives 1999/5/CE et/ou 2004/108/CE et 2006/95/CE, 2009/125/CE ainsi que 2011/65/UE.

La déclaration de conformité CE détaillée en langue anglaise est disponible à l'adresse suivante : **en.avm.de/ce**.

### **Contenuto della confezione**

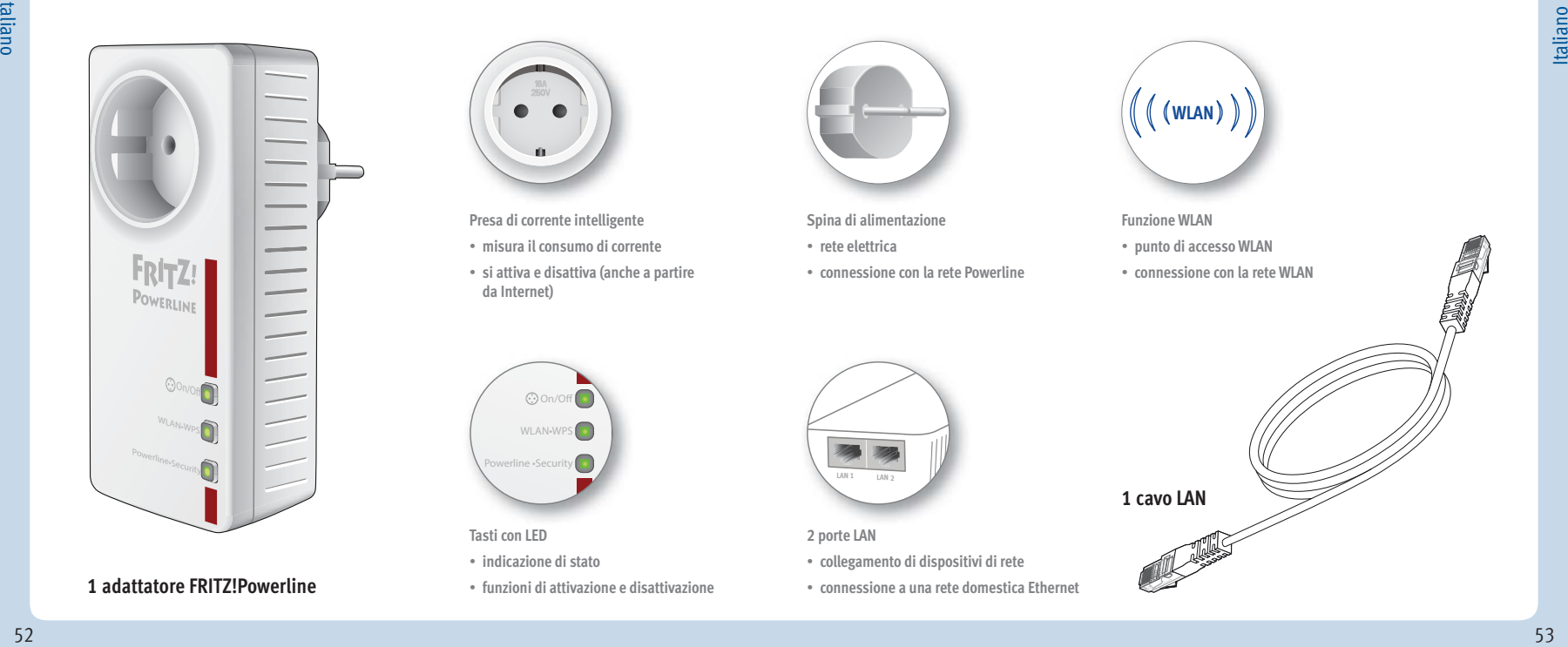

#### **1 adattatore FRITZ!Powerline**

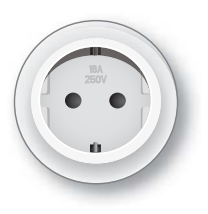

**Presa di corrente intelligente**

**C**on/Of WLAN<sub>\*</sub>WP Powerline **Secu** 

- **misura il consumo di corrente**
- **si attiva e disattiva (anche a partire da Internet)**

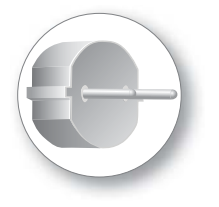

**Spina di alimentazione**

- **rete elettrica**
- **connessione con la rete Powerline**

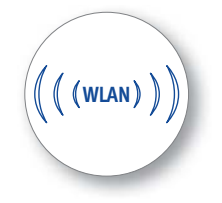

#### **Funzione WLAN**

**1 cavo LAN**

- **punto di accesso WLAN**
- **connessione con la rete WLAN**

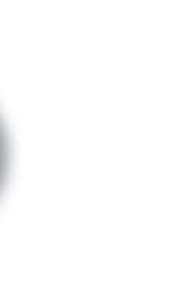

- **indicazione di stato**
- **funzioni di attivazione e disattivazione**

**Tasti con LED**

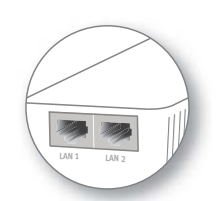

**2 porte LAN**

- **collegamento di dispositivi di rete**
- **connessione a una rete domestica Ethernet**

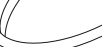

#### **Questo è il FRITZ!Powerline 546E**

Questa guida rapida vi mostra le opzioni d'uso e di comando del FRITZ!Powerline 546E. Per le informazioni dettagliate e i dettagli tecnici consultate il manuale PDF in inglese del nostro sito **avm.de/en/service.**

Il FRITZ!Powerline 546E è un adattatore Powerline che estende la rete Powerline e che si può usare, insieme ai dispositivi di rete e WLAN, come punto di accesso alla rete domestica e al vostro router per Internet.

Il FRITZ!Powerline 546E è dotato di una presa commutabile intelligente con cui potete misurare e registrare il consumo di energia dei dispositivi elettrici.

Per le impostazioni, fra cui quelle della presa intelligente, il FRITZ!Powerline 546E mette a disposizione un'interfaccia utente che potete aprire in un browser web su tutti i dispositivi collegati.

Nell'interfaccia utente, fra l'altro, potete cambiare la modalità del FRITZ!Powerline 546E. Cambiando la modalità, farete del vostro adattatore Powerline un ripetitore WLAN capace di estendere la rete WLAN oppure un ponte LAN per ampliare il cablaggio Ethernet domestico.

Grazie a queste caratteristiche, il FRITZ!Powerline 546E è un dispositivo multiuso in grado di estendere la rete domestica via Powerline e mediante connessioni WLAN e LAN.

Vi auguriamo buon divertimento con il FRTIZ!Powerline 546E!

#### **Sicurezza**

- Utilizzate il FRITZ!Powerline 546E in un ambiente asciutto, privo di polvere, protetto dalle irradiazioni solari e sufficientemente ventilato.
- Il FRITZ!Powerline 546E è concepito per essere usato all'interno degli edifici. Non si devono infiltrare liquidi di nessun tipo.
- Non è consentito innestare gli adattatori FRITZ!Powerline l'uno nell'altro.
- Non aprite il FRITZ!Powerline 546E. Aprendolo o realizzando riparazioni inadeguate potete creare situazioni di pericolo per voi stessi.

# **Uso corretto del FRITZ!Powerline 546E**

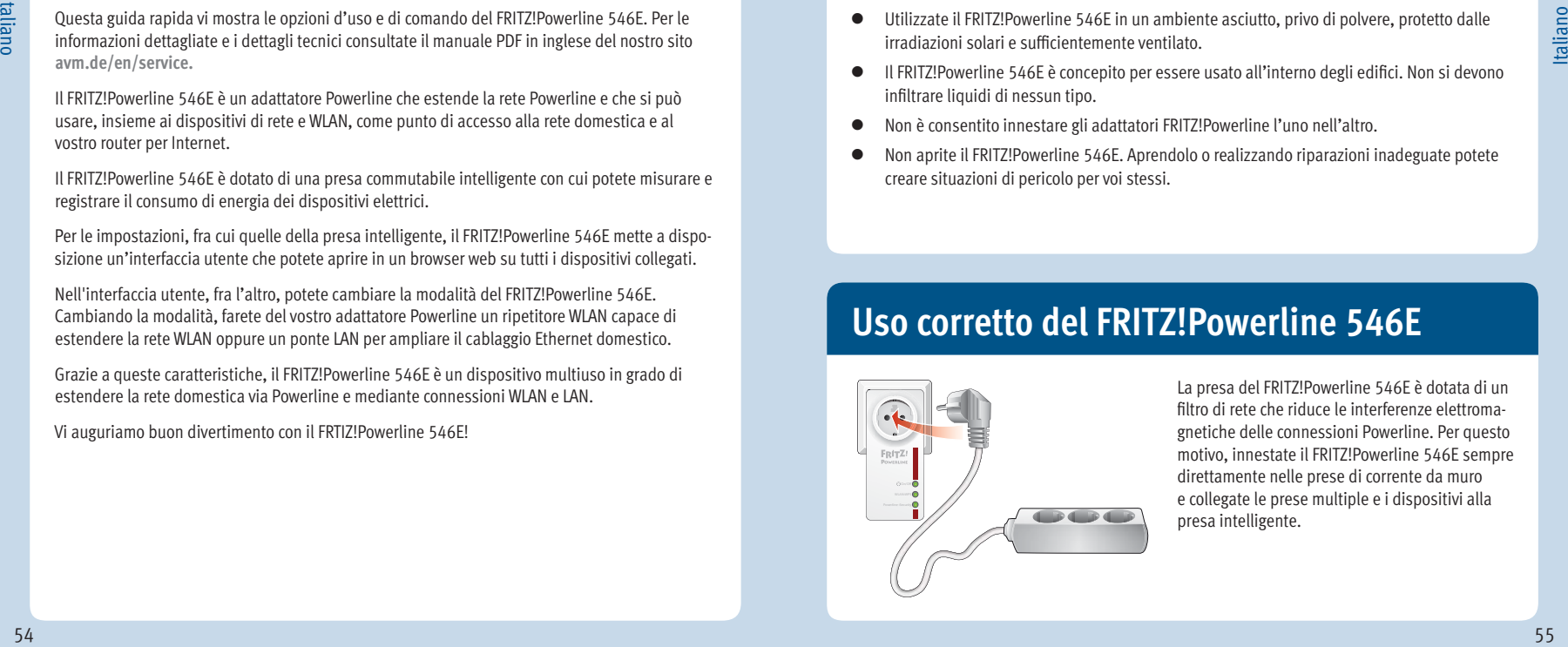

La presa del FRITZ!Powerline 546E è dotata di un filtro di rete che riduce le interferenze elettromagnetiche delle connessioni Powerline. Per questo motivo, innestate il FRITZ!Powerline 546E sempre direttamente nelle prese di corrente da muro e collegate le prese multiple e i dispositivi alla presa intelligente.

#### **Il FRITZ!Powerline 546E estende la rete Powerline**

- 1. Collegate il FRITZ!Powerline 546E ad una presa in prossimità di un adattatore Powerline della rete Powerline disponibile. Aspettate fi nché il LED **Powerline** lampeggia.
- 2. Premete per un secondo il tasto di un adattatore della rete Powerline con la dicitura **Security**, **Pair** o con un'altra dicitura simile.
- 3. Entro 2 minuti, premete per circa 6 secondi il tasto **Powerline** del FRITZ!Powerline 546E. Ora il LED **Powerline** lampeggia rapidamente. Quando resta acceso significa che la connessione Powerline è stata instaurata.
- 4. Adesso potete usare il FRITZ!Powerline 546E su una presa qualsiasi.

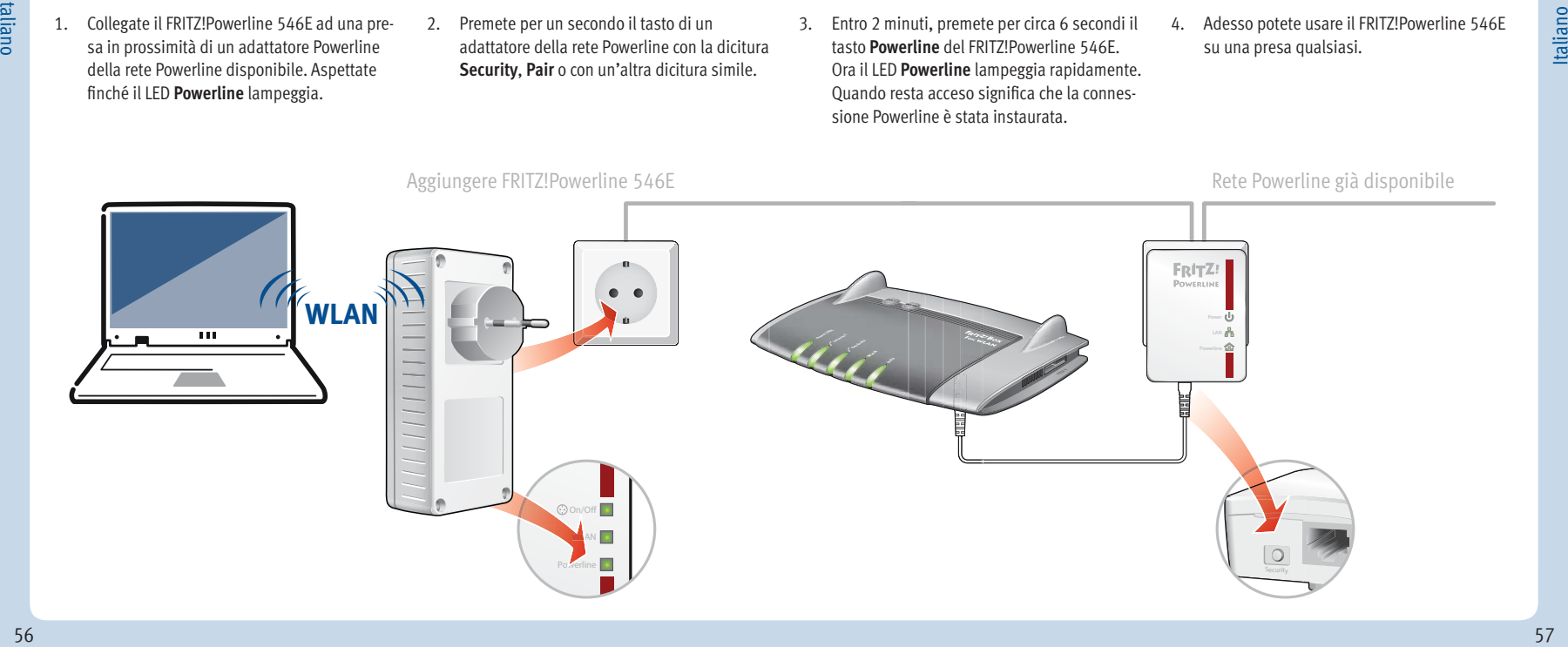

Rete Powerline già disponibile

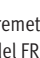

## **Collegamento di dispositivi di rete e WLAN**

Per i vostri dispositivi di rete e WLAN potete usare il FRITZ!Powerline 546E come punto di accesso alla rete domestica e al router per Internet.

Per collegare al FRITZ!Powerline 546E i dispositivi WLAN (come gli smartphone o i portatili) che supportano il metodo di connessione rapida WPS, procedete come segue:

- 1. Premete il tasto **WLAN** del FRITZ!Powerline 546E finché non lampeggia.
- 2. Entro due minuti avviate WPS sul vostro dispositivo WLAN.

Se il dispositivo WLAN non supporta il metodo di connessione rapida WPS:

- 1. Estraete il FRITZ!Powerline 546E dalla presa e prendete nota della chiave di rete **WLAN** che si trova sul retro dell'apparecchio.
- 2. Lanciate il software WLAN del dispositivo WLAN e immettete la **chiave di rete WLAN**.

Se desiderate usare un dispositivo di rete collegato mediante cavo:

 Con un cavo LAN collegate il dispositivo di rete ad una delle porte LAN del FRITZ!Powerline 546E.

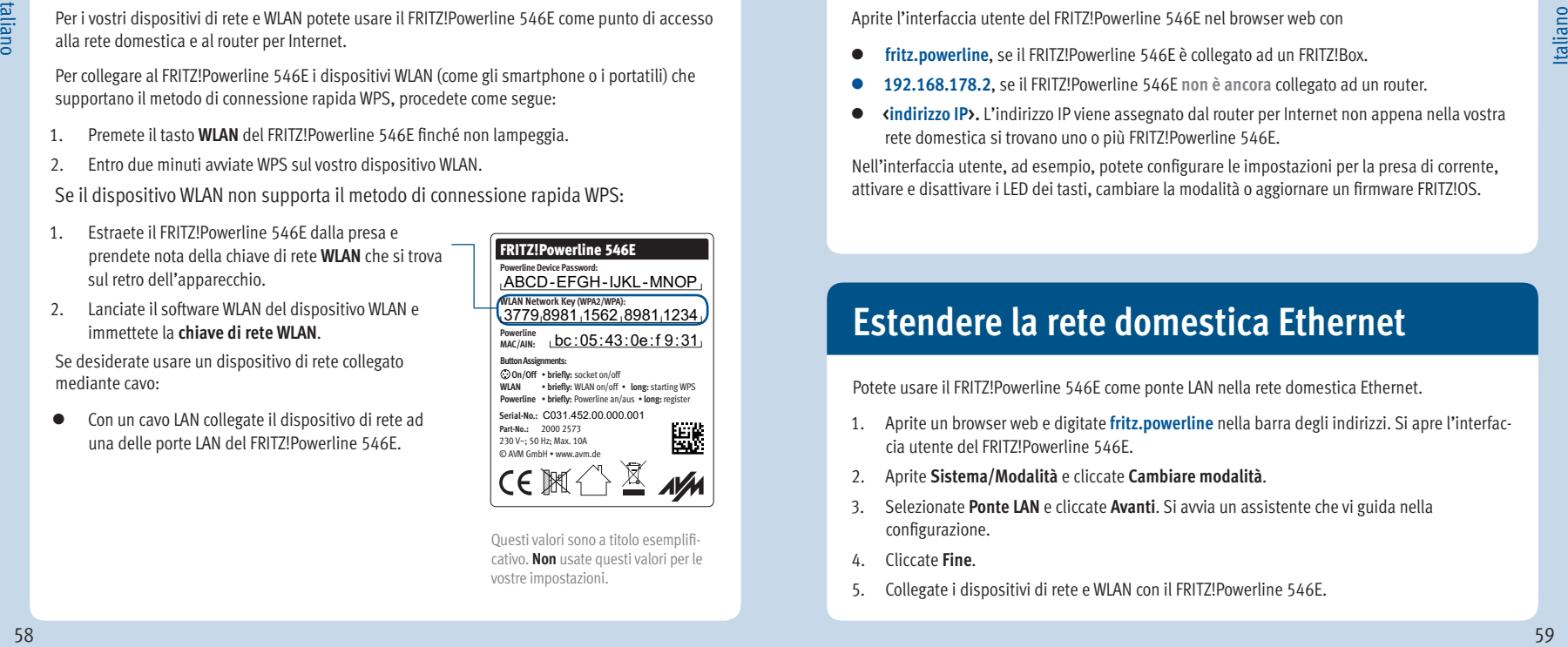

cativo. **Non** usate questi valori per le Questi valori sono a titolo esemplifivostre impostazioni.

#### **Interfaccia utente**

Aprite l'interfaccia utente del FRITZ!Powerline 546E nel browser web con

- **fritz.powerline**, se il FRITZ!Powerline 546E è collegato ad un FRITZ!Box.
- **192.168.178.2**, se il FRITZ!Powerline 546E **non è ancora** collegato ad un router.
- **<indirizzo IP>.** L'indirizzo IP viene assegnato dal router per Internet non appena nella vostra rete domestica si trovano uno o più FRITZ!Powerline 546E.

Nell'interfaccia utente, ad esempio, potete configurare le impostazioni per la presa di corrente, attivare e disattivare i LED dei tasti, cambiare la modalità o aggiornare un firmware FRITZ!OS.

#### **Estendere la rete domestica Ethernet**

Potete usare il FRITZ!Powerline 546E come ponte LAN nella rete domestica Ethernet.

- 1. Aprite un browser web e digitate **fritz.powerline** nella barra degli indirizzi. Si apre l'interfaccia utente del FRITZ!Powerline 546E.
- 2. Aprite **Sistema/Modalità** e cliccate **Cambiare modalità**.
- 3. Selezionate **Ponte LAN** e cliccate **Avanti**. Si avvia un assistente che vi guida nella configurazione.
- 4. Cliccate **Fine**.
- 5. Collegate i dispositivi di rete e WLAN con il FRITZ!Powerline 546E.

# Italiano

### **Estendere una rete WLAN**

Potete usare il FRITZ!Powerline 546E come ripetitore WLAN.

- 1. Aprite un browser web e digitate **fritz.powerline** nella barra degli indirizzi. Si apre l'interfaccia utente del FRITZ!Powerline 546E.
- 2. Aprite **Sistema/Modalità** e cliccate **Cambiare modalità**.
- 3. Selezionate **Ponte WLAN** e cliccate **Avanti**. Si avvia un assistente che vi guida nella configurazione.
- 4. Cliccate **Fine**.
- 5. Se il FRITZ!Powerline 546E è collegato al router tramite una connessione Powerline o LAN, chiudete questa connessione.

Il FRITZ!Powerline 546E deve essere collegato al router **con un solo tipo** di connessione.

6. Collegate i dispositivi di rete e WLAN con il FRITZ!Powerline 546E.

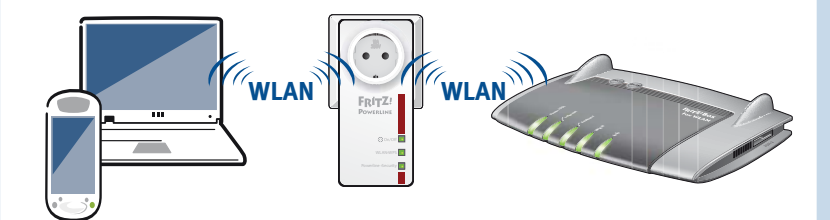

#### **Indicazione di stato e uso**

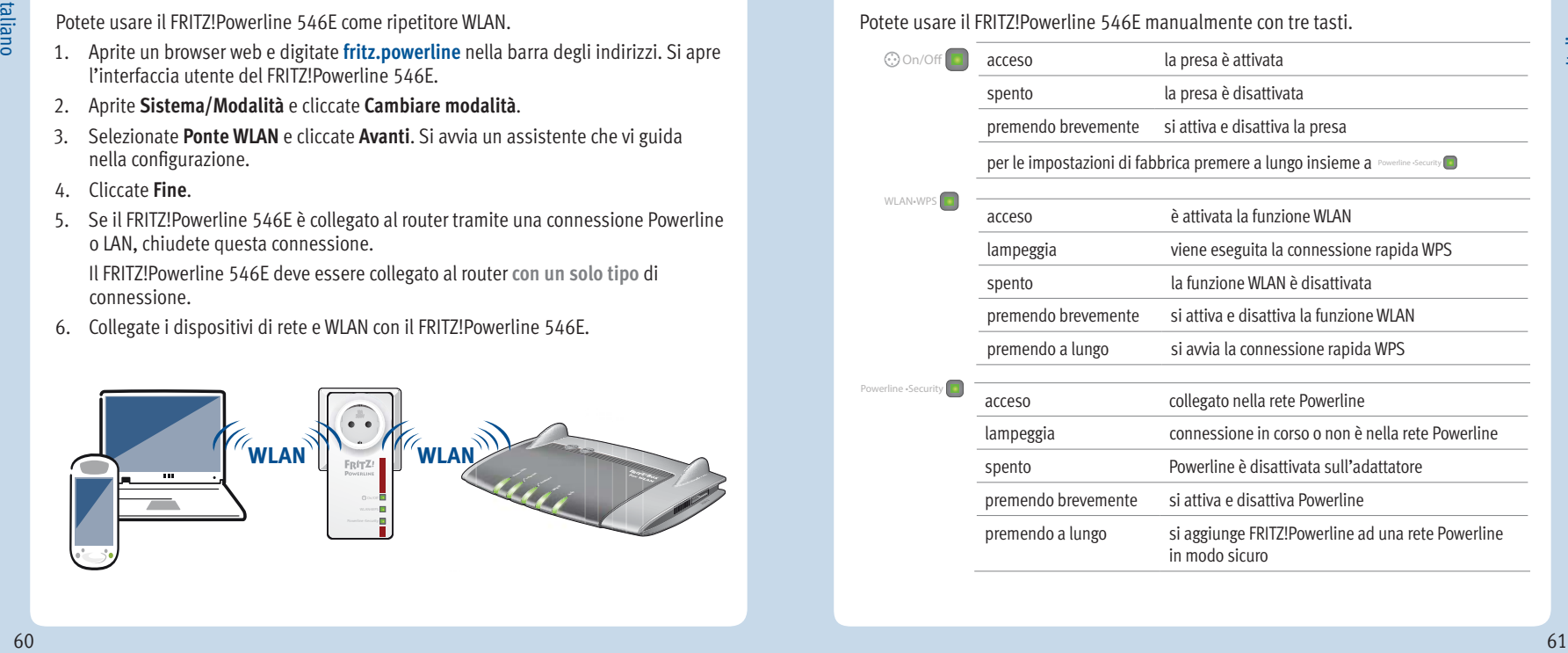

# Italiano

### **Caratteristiche**

- estende la rete domestica attraverso la linea elettrica senza richiedere la posa di nuovi cavi
- trasmissione Powerline fino a 500 Mbit/s: fotografie, musica, video HD e 3D, VoIP, navigazione, gaming
- $\bullet$  WLAN fino a 300 Mbit/s (2,4 GHz), collega computer, tablet, smartphone, stampante e altri dispositivi di rete
- 2 Fast Ethernet (100 Mbit/s) per collegare TV, Blue-Ray, HiFi e console di gioco
- presa con commutazione intelligente, misurazione/valutazione del consumo; per dispositivi fino a  $2.300$  W, max,  $10A$
- sicurezza WLAN con WPA2, configurazione semplice con WPS premendo un tasto
- connessione Powerline premendo un tasto; codifica sicura con AES a 128 bit
- ampliamento della portata WLAN (funzione ripetitore) impostabile
- compatibile con IEEE P1901
- propria interfaccia utente: **http://fritz.powerline**

#### **Smaltimento**

In conformità con le leggi europee e con la legge tedesca sulle apparecchiature elettriche ed elettroniche (ElektroG), il FRITZ!Powerline 546E e i cavi non vanno smaltiti con i rifiuti domestici bensì consegnati, al termine del loro ciclo di vita, presso un centro di raccolta autorizzato.

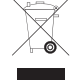

# **Dichiarazione CE**

AVM dichiara che il dispositivo è conforme ai requisiti fondamentali e alle disposizioni inerenti delle direttive 1999/5/CE rispettivamente 2004/108/CE e 2006/95/CE, 2009/125/CE come anche 2011/65/UE.

La dichiarazione di conformità CE completa in lingua inglese si trova al seguente indirizzo: **en.avm.de/ce**.

# **Inhoud verpakking**

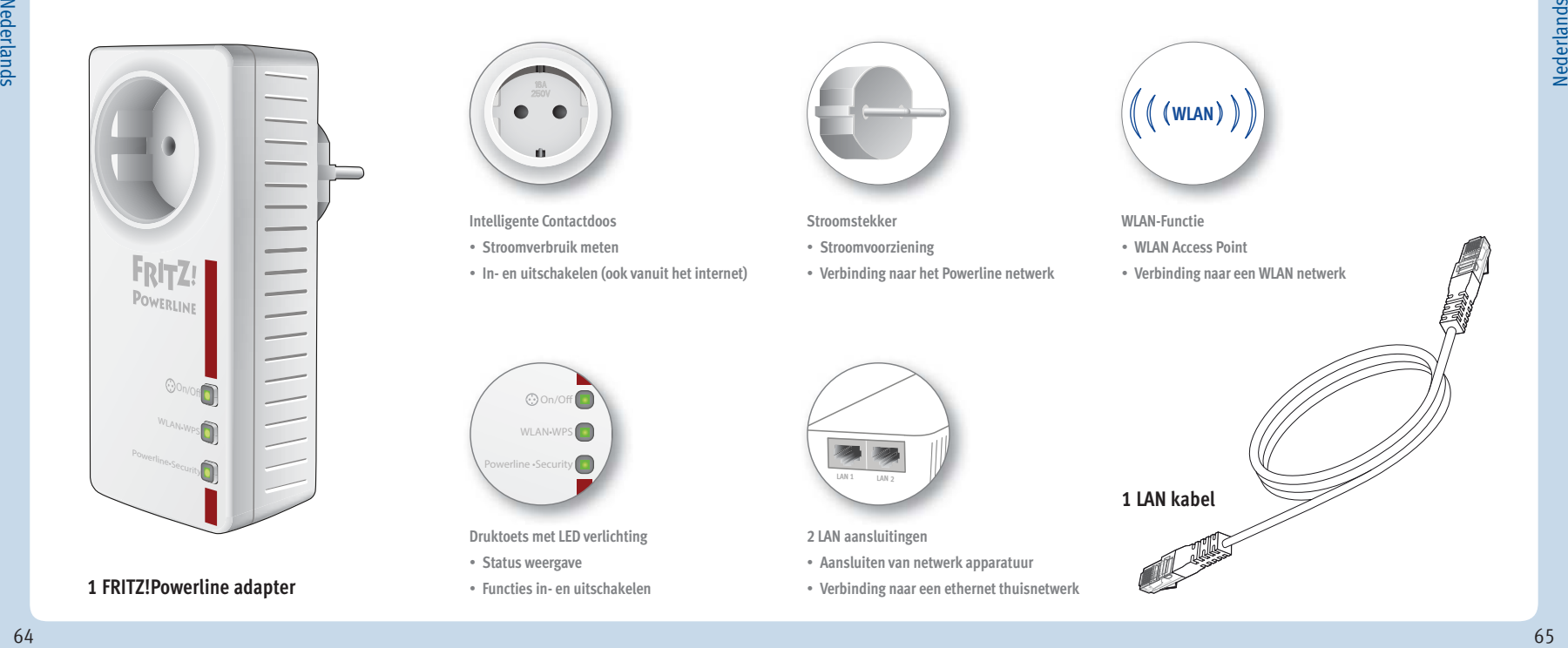

#### **1 FRITZ!Powerline adapter**

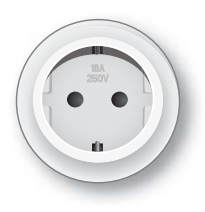

**Intelligente Contactdoos**

• **Stroomverbruik meten**

**C**on/Off WLAN<sub>\*</sub>WP **Powerline · Secur** 

**Druktoets met LED verlichting** • **Status weergave** • **Functies in- en uitschakelen**

• **In- en uitschakelen (ook vanuit het internet)**

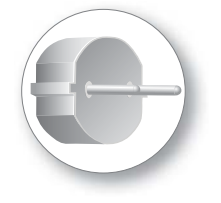

**Stroomstekker**

- **Stroomvoorziening**
- **Verbinding naar het Powerline netwerk**

• **Verbinding naar een ethernet thuisnetwerk**

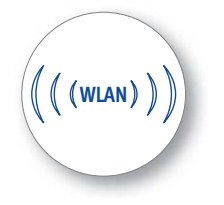

**WLAN-Functie**

- **WLAN Access Point**
- **Verbinding naar een WLAN netwerk**

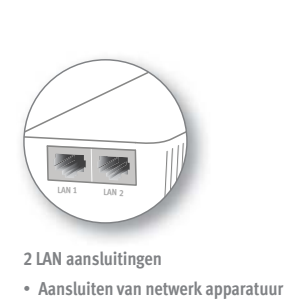

**1 LAN kabel**

# **Dat is FRITZ!Powerline 546E**

Deze Quick Guide toont u de inzet- en bedieningsmogelijkheden van uw FRITZ!Powerline 546E. Uitgebreide informatie en technische details vindt u in het PDF handboek (in het Engels) op onze internetpagina **avm.de/en/service**

De FRITZ!Powerline 546E is een Powerline adapter, welke uw bestaande Powerline netwerk uitbreidt en door uw bestaande WLAN en netwerkapparaten als toegangspunt naar uw thuisnetwerk en uw internet router gebruikt kan worden.

De FRITZ!Powerline 546E heeft een intelligente schakelbare Contactdoos, waarmee u ook het energieverbruik van elektrische apparaten kunt meten.

Voor het instellen van de intelligente contactdoos en andere apparaat instellingen heeft de FRITZ!Powerline 546E een gebruikersinterface, die u op alle aangesloten apparatuur in de internet browser kunt openen.

In de gebruikersinterface kunt u onder meer tussen de verschillende gebruiksmodi van uw FRITZ!Powerline 546E wisselen. Met een gebruiksmodus wissel maakt u van uw Powerline adapter een WLAN Repeater voor het versterken van uw WLAN signaal of een LAN bridge voor het uitbreiden van uw bekabelde ethernet netwerk.

Met deze eigenschappen is de FRITZ!Powerline 546E een veelzijdig inzetbaar apparaat, dat de reikwijdte van uw thuisnetwerk over Powerline-, over WLAN- en over LAN-verbindingen kan vergroten.

Wij wensen u veel plezier met uw FRITZ!Powerline 546E.

# **Veiligheid**

- Gebruikt de FRITZ!Powerline 546E in een droge en stofvrije ruimte zonder direct zonlicht en zorgt u voor voldoende ventilatie.
- De FRITZ!Powerline 546E is bedoeld voor gebruik in gebouwen. Er mag geen vloeistof in de binnenkant van de adapter komen.
- Er mogen geen FRITZ!Powerline adapters achter elkaar gestoken worden.
- Opent u de FRITZ!Powerline 546E niet. Door het openen en/of onjuiste reparaties kunt u uzelf in gevaar brengen.
- Neemt u de FRITZ!Powerline 546E uit de wandcontactdoos voordat u begint met reinigen. Gebruik voor reiniging een vochtige doek.

# **De FRITZ!Powerline 546E juist gebruiken**

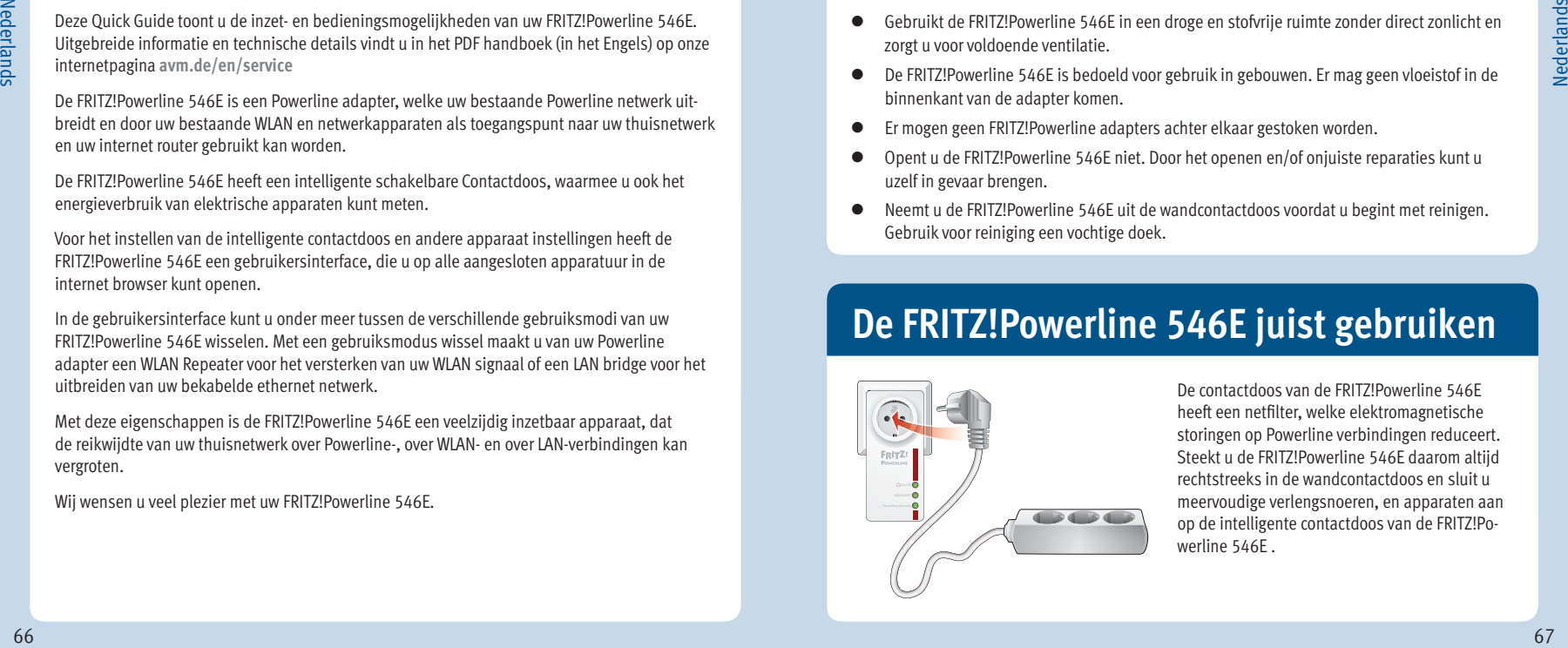

De contactdoos van de FRITZ!Powerline 546E heeft een netfilter, welke elektromagnetische storingen op Powerline verbindingen reduceert. Steekt u de FRITZ!Powerline 546E daarom altijd rechtstreeks in de wandcontactdoos en sluit u meervoudige verlengsnoeren, en apparaten aan op de intelligente contactdoos van de FRITZ!Powerline 546E .

# **De FRITZ!Powerline 546E breidt uw Powerline netwerk uit**

- 
- 1. Steek de FRITZ!Powerline 546E in een wandcontactdoos in de nabijheid van een Powerline adapter van uw bestaande Powerline netwerk. U dient te wachten tot de LED powerline knippert-
- 2. Druk voor een seconde op de knop met "security", "pair", of soortgelijke aanduiding op een powerline adapter in uw bestaande powerline netwerk.
- 3. Druk binnen 2 minuten voor ca. 6 seconde op de powerline knop van de FRITZ!Powerline 546E.

De LED powerline knippert snel. Zodra deze constant brand is de powerline verbinding tot stand gebracht.

4. U kunt de FRITZ!Powerline 546E nu in iedere willekeurige wandcontactdoos gebruiken.

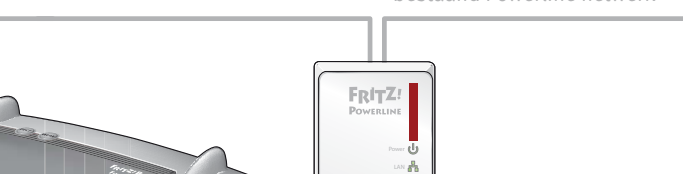

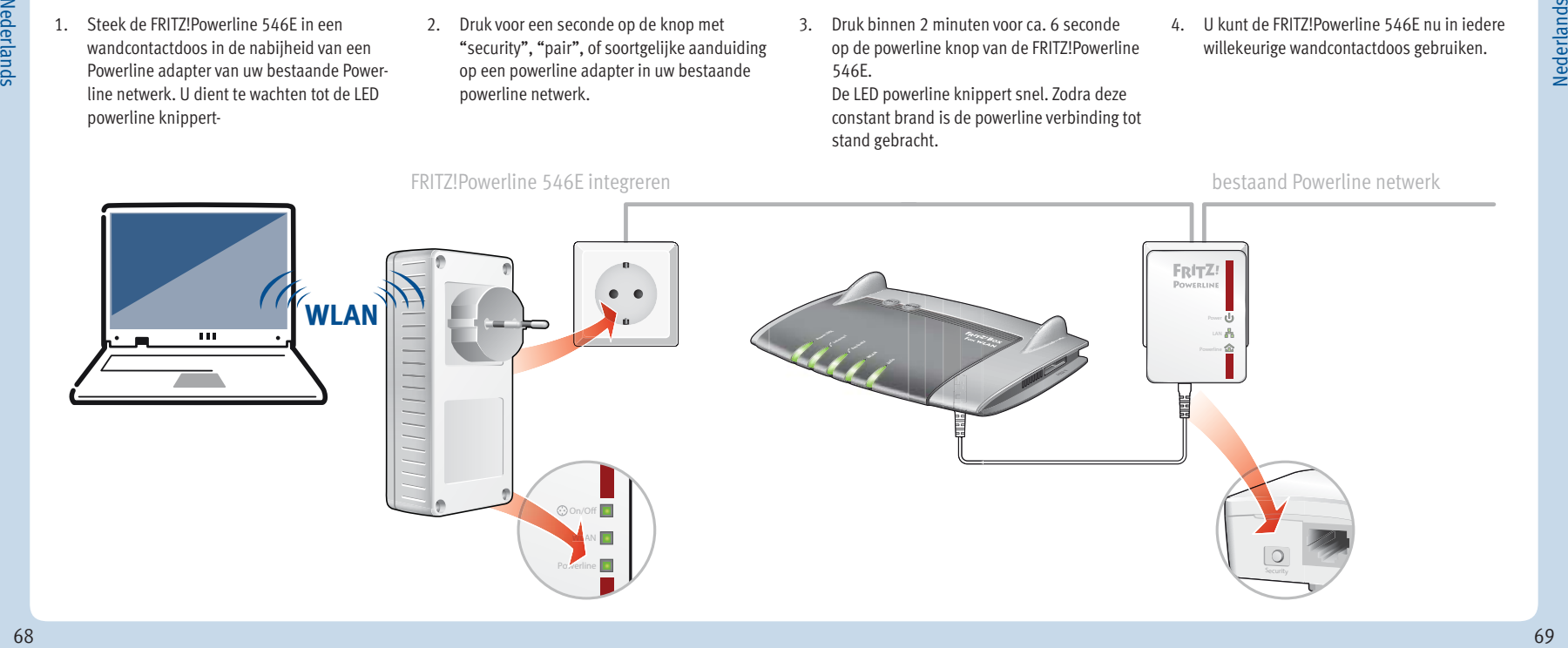

## **WLAN- en netwerkapparaten aansluiten**

Met uw WLAN- en netwerkapparaten gebruikt u de FRITZ!Powerline 546E als toegangspunt naar uw thuisnetwerk en uw internet router.

- Zo verbindt u uw WLAN apparaten, zoals smartphones of notebooks, welke de zogenaamde WPS technologie ondersteunen, met de FRITZ!Powerline 546E:
- 1. Druk op de **WLAN** knop op de FRITZ!Powerline 546E, totdat deze knippert.
- 2. Start nu binnen 2 minuten de WPS procedure op uw WLAN apparaat.

Als uw WLAN apparaat geen WPS ondersteunt:

- 1. Trekt U de FRITZ!Powerline 546E uit de wandcontactdoos en noteer de **WLAN netwerk-sleutel** welke u vindt op de achterkant van het apparaat.
- 2. Start nu de WLAN software van uw WLAN apparaat en voer daar de **WLAN netwerksleutel** in.

Als u een apparaat per netwerk kabel wilt aansluiten:

 Sluit uw netwerk apparaat met een LAN kabel aan op een van de LAN aansluitingen van de FRITZ!Powerline 546E.

C031.452.00.000.001 **Serial-No.:** bc :05:43:0e:f 9:31 ABCD-EFGH-IJKL-MNOP 3779 8981 1562 8981 1234 FRITZ!Powerline 546E **Powerline Device Password: Powerline MAC/AIN:** 230 V~; 50 Hz; Max. 10A **Part-No.:** 2000 2573  **On/Off** • **briefly:** socket on/off **WLAN** • **briefly:** WLAN on/off • **long:** starting WPS **Powerline** • **briefly:** Powerline an/aus • **long:** register © AVM GmbH • www.avm.de **WLAN Network Key (WPA2/WPA): Button Assignments:** Experiment and the construction of the control of the control of the control of the control of the control of the control of the control of the control of the control of the control of the control of the control of the co

Deze waardes zijn voorbeelden. Gebruik deze waardes **niet** in uw instellingen.

# **Gebruikersinterface**

Open de FRITZ!Powerline 546E gebruikersinterface in uw internetbrowser met:

- **fritz.powerline**, als de FRITZ!Powerline 546E met een FRITZ!Box verbonden is.
- **192.168.178.2**, als de FRITZ!Powerline 546E nog **niet met** een router verbonden is.
- **<IP-Adres>**. Het IP-adres wordt door uw internet router toegekend, wanneer zich een of meerdere FRITZ!Powerline 546E in uw thuisnetwerk bevinden.

In de gebruikersinterface kunt u bijvoorbeeld instellingen voor de intelligente contactdoos aanpassen, de LED's van de knoppen in- en uitschakelen, de gebruiksmodus wisselen of een FRITZ!OS firmware-update doorvoeren.

# **Een ethernet thuisnetwerk uitbreiden**

U kunt de FRITZ!Powerline 546E als LAN brug in uw ethernet thuisnetwerk gebruiken.

- 1. Start een internetbrowser en voer daar **fritz.powerline** in de adresbalk in. De FRITZ!Powerline 546E gebruikersinterface wordt geopend.
- 2. Open **Sytem/Operating** Mode en klik op **Change Operating Mode.**
- 3. Selecteer **LAN Bridge** en klik op **Next**. Een assistent wordt gestart en voert u door de installatie.
- 4. Klik nu op **Finish**
- 5. Verbindt uw WLAN- en netwerkapparaten met de FRITZ!Powerline 546E.

# **Een WLAN draadloos netwerk uitbreiden**

U kunt de FRITZ!Powerline 546E als WLAN repeater gebruiken.

- 1. Start een internetbrowser en voer daar **fritz.powerline** in de adresbalk in. De FRITZ!Powerline 546E gebruikersinterface wordt geopend.
- 2. Open **Sytem/Operating** Mode en klik op **Change Operating Mode.**
- 3. Selecteer **WLAN Bridge** en klik op **Next**. Een assistent wordt gestart en voert u door de installatie.
- 4. Klik nu op **Finish**
- 5. Als de FRITZ!Powerline 546E over een powerline- of LAN-verbinding met uw router verbonden is, dan verbreekt u deze verbinding.

FRITZ!Powerline 546E mag **maar in één** verbindingsmodus met uw router verbonden zijn.

6. Verbindt uw WLAN- en netwerkapparaten met de FRITZ!Powerline 546E.

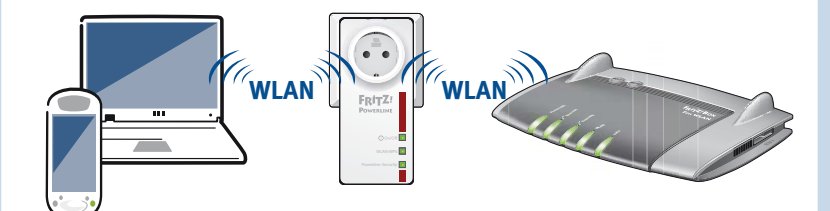

#### **Statusweergave en bediening**

U kunt de FRITZ!Powerline 546E met drie knoppen handmatig bedienen.

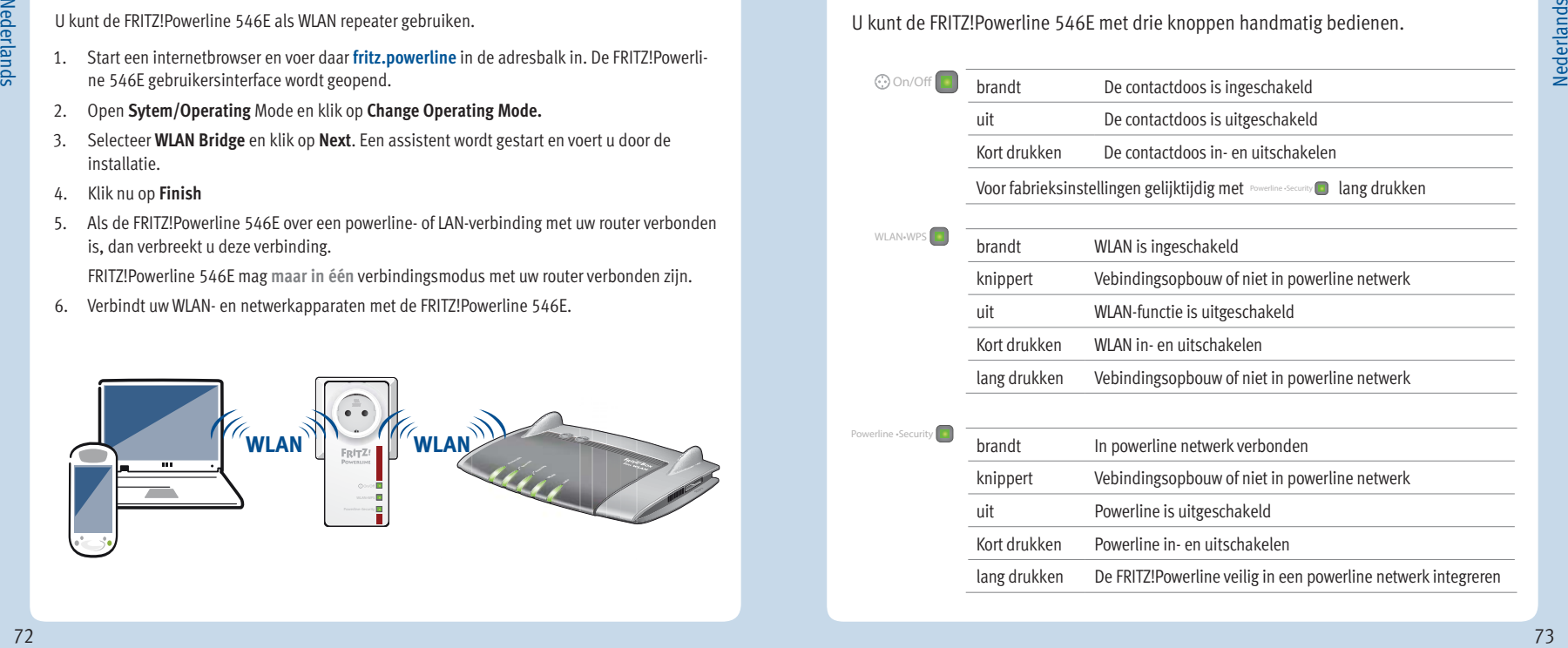

#### **Eigenschappen**

- Nederlands Nederlands
- Breidt het thuisnetwerk uit over het elektriciteitsnet zonder nieuwe kabels te trekken
- Powerline-overdrachts snelheid van tot wel 500 MBit/s: Foto's, Muziek, HD- en 3-D-Video, VoIP, Sufen, Gaming
- $\bullet$  WLAN tot 300 MBit/s (2.4 GHz) verbind computer, tablet, smartphone, printer en andere netwerkapparatuur
- 2 x Fast Ethernet (100 MBit/s) voor het aansluiten van TV, Blue-ray, HiFi, Gameconsole
- Contactdoos met inteligente schakelaar, weergave van het Energieverbruik; voor apparatuur tot 2.300 W, max. 10A
- WLAN veiligheid met WPA2, eenvoudige installatie per knopdruk met WPS
- Powerline verbinding per knopdruk veilig versleuteld met AES-128-Bit
- Powerline verbinding per knopdruk veilig versleuteld met AES-128-Bit
- Voldoet aan IEEE P1901
- Eigen gebruikersinterface: **http://fritz.powerline**

# **Verwijdering**

Overeenkomstig de wet op de elektrische en elektronische apparaten mogen de FRITZ!Powerline 546E en de meegeleverde kabels niet worden afgevoerd met het huisvuil. Brengt u de apparatuur naar uw lokale inzamelpunt.

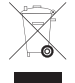

# **CE-verklaring**

Hiermee verklaart AVM dat de apparaat overeenstemt met de fundamentele vereisten en de andere relevante voorschriften van de richtlijnen 1999/5/EG resp. 2004/108/EG en 2006/95/EG, 2009/125/EG en 2011/65/EU.

De EG-verklaring van overeenstemming vindt u in het Engels op **en.avm.de/ce**.